Horizon 2020 Funding Starting from 1/1/2014

# Proposal Submission Service User Manual

28/08/2014

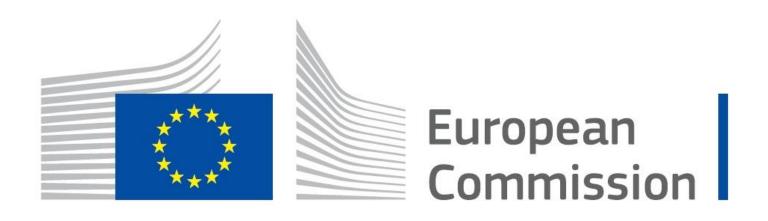

#### **Copyright Notice**

#### © European Union, 1995-2014

Reproduction of this document and its content, in part or in whole, is authorised, provided the source is acknowledged, save where otherwise stated.

Where prior permission must be obtained for the reproduction or use of textual and multimedia information (sound, images, software, etc.), such permission shall cancel the above-mentioned general permission and shall clearly indicate any restrictions on use.

#### Third-party Trademarks and Copyright

All trademarks are the property of their respective owners, as follows.

- Windows® © Microsoft Corporation
- OS X® © Apple Inc.
- Adobe® Reader®, Adobe Acrobat® Adobe Livecycle® Adobe Pro® © Adobe Systems Inc.
- Internet Explorer® © Microsoft Corporation
- Firefox® © Mozilla foundation
- Safari® © Apple Inc.
- Opera® © Opera Software ASA
- Google® Chrome® © Google Inc.
- Java® © Oracle Corporation

# **Revision History**

| Date Updated | Reason for Revision                                     | Revision(s) Made                                                                                                    | Revision<br>Version |
|--------------|---------------------------------------------------------|----------------------------------------------------------------------------------------------------|---------------------|
| 04/04/2014   | Obsolete info about annex forms formatting limitations. | Complete update of section 4.5. UPLOADING THE ANNEX FORMS                                                                                                    | 1.1                 |
| 10/04/2014   | General review                                          | <ul> <li>✓ Update of section 4.5. UPLOADING THE ANNEX FORMS</li> <li>✓ Glossary updates</li> <li>✓ Terminology updates throughout the document</li> <li>✓ Update on adding partners/contact persons in Step 4 of the Wizard</li> <li>✓ Added references to 1/2-stage calls</li> </ul>                                                                                                    | 1.2                 |
| 26/05/2014   | New features and<br>enhahcements in version<br>1.7      | <ul> <li>Described the option to update contact person's role and access rights in Step 4 of the Wizard</li> <li>Updated content, including section <i>Roles: Proposal Coordinator, Partner, Contact Person,</i> with notes and info on changing main contact details</li> <li>Adjusted the content after various functional improvements and fixes in the Wizard functionalities</li> <li>Added notes about cases with specific contact roles for some calls (Principal Investigator, Main Host Institution Contact, etc.) including section <i>Roles: Proposal Coordinator, Partner, Contact Person</i></li> <li>Added section <i>APPENDIX C: CALLS WITH SPECIFIC CONTACT ROLES</i> to address cases with specific contact roles for some calls (Principal Investigator, Main Host Institution Contact, etc.)</li> <li>Updated section <i>INTRODUCTION &gt; Document scope and Structure</i></li> <li>Updated the Glossary after business side feedback</li> </ul> | 1.3                 |
| 20/08/2014   | New features and<br>enhahcements in version<br>1.8      | <ul> <li>Added notes on the inavailability of the 're-edit' and 'withdraw' options for proposals submitted for continuously open calls.</li> <li>Added notes on the specifics when changing Principal Investigator / Main Host Institution roles for calls with fellow contacts.</li> <li>Updated content after the new invalid PIC error message.</li> <li>Added a note in Appendix C on the visibility of top-level contact roles when adding/editing another contact role.</li> <li>Added notes about the limitation in changing a contact person's access rights and about the removal of an existing contact that is currently logged in.</li> </ul>                                                                                                    | 1.4                 |
| 28/08/2014   | Feedback by ERCEA                                       | ✓ Incorporated feedback by ERCEA                                                                                                    | 1.5                 |

### **Table of Contents**

| CHAPTER 1: INTRODUCTION                                                                                                    | 6  |
|----------------------------------------------------------------------------------------------------|----|
| Document Scope and Structure                                                                                                    | 6  |
| The Proposal Submission Process                                                                                                    | 7  |
| Learning about the EC Grant Proposal Process                                                                                                    | 7  |
| Proposal Submission Preparatory Checklist                                                                                                    | 7  |
| Quick Steps to the Online Submission Process                                                                                                    | 7  |
| Accessing Your Draft and Submitted Proposals                                                                                                    | 7  |
| Contact and Support                                                                                                    | 7  |
| CHAPTER 2: SUBMITTING YOUR PROPOSAL THROUGH THE ONLINE<br>SUBMISSION SERVICE WIZARD                                                                            | 8  |
| USER ACTION #1: Log In & Select Your Topic                                                                                                    | 8  |
| USER ACTION #2: Create Draft of your Proposal                                                                                                    | 15 |
| USER ACTION #3: Manage Your Related Parties and/or Edit Contact Details                                                                                        | 20 |
| USER ACTION #4: Edit and Complete Proposal Draft Form, download Templates and complete a required information, Upload files, Validate and Submit your proposal |    |
| The Action Buttons of the Wizard                                                                                                    | 26 |
| 4.1. FAMILIARIZING YOURSELF WITH THE WIZARD AND THE FORM                                                                                                    | 27 |
| What You Need to Know about Completing the Form                                                                                                    | 31 |
| 4.2. EDITING AND COMPLETING THE FORM                                                                                                    | 32 |
| 4.3. FORM VALIDATION, SAVE AND CLOSE                                                                                                    | 33 |
| 4.4. PART B - DOWNLOADING AND COMPLETING THE ANNEX FORMS                                                                                                    | 34 |
| 4.5. UPLOADING THE ANNEX FORMS                                                                                                    | 35 |
| 4.6. VALIDATE AND SUBMIT YOUR APPLICATION                                                                                                    | 43 |
| USER ACTION #5: The 'Proposal Submitted' Page                                                                                                    | 45 |
| Revise (Re-edit) the Proposal                                                                                                    | 46 |
| Download Submitted Proposal Package                                                                                                    | 46 |
| Withdraw Submitted Proposal                                                                                                    | 46 |
| PARTNER ACTIONS                                                                                                    | 46 |
| Completing the forms                                                                                                    | 46 |
| CHAPTER 3: REFERENCE GUIDE TO ROLES, SCREENS & ACCESS TO USER<br>ACTIONS                                                                                       | 47 |
| Roles, Proposal Coordinator, Partner, Contact Person                                                                                                    |    |
|                                                                                                    |    |

| The Timeline around the Deadline                                          | 48 |
|---------------------------------------------------------------------------|----|
| The Online Submission Wizard: Screens and Access to User Actions          | 48 |
| Wizard Step 3: CREATE DRAFT                                               | 50 |
| Wizard Step 4: PARTIES                                                    | 51 |
| Wizard Step 5: EDIT PROPOSAL                                              | 52 |
| Wizard Step 6: SUBMIT                                                     | 53 |
| The Participant Portal: Screens and Access to User Actions                | 54 |
| Participant Portal: Before You Log In                                     | 54 |
| Participant Portal: The ECAS Login Screen                                 | 55 |
| Participant Portal: The ECAS Login Domain Selection Screen                | 56 |
| Participant Portal: The HOW TO PARTICIPATE Page                           | 57 |
| Participant Portal: The BENEFICIARY REGISTER Page After Login             | 58 |
| Participant Portal: The FUNDING OPPORTUNITIES Page                        | 59 |
| Participant Portal: The CALLS Search & Selection Page                     | 60 |
| Participant Portal: CALL Details - TOPIC Selection for a CALL             | 61 |
| Participant Portal: Accessing the Submission Service for a Selected Topic | 62 |
| Participant Porta: MY ORGANISATIONS Page After Login                      | 63 |
| Participant Portal: The MY PROPOSALS Page After Login                     | 64 |
| APPENDIX A: COMPATIBILITY & TROUBLESHOOTING YOUR SYSTEM CONFIGURATION     | 65 |
| Compatibility                                                             |    |
| Troubleshooting Your System Configuration                                 |    |
| Troubleshooting Document Structure                                        |    |
| APPENDIX B: ECAS REGISTRATION                                             |    |
|                                                                           |    |
| APPENDIX C: CALLS WITH SPECIFIC CONTACT ROLES                             |    |
| Call: H2020-MSCA-IF-2014                                                  |    |
| Call: ERC-2014-CoG (call with Fellow contact roles)                       |    |
| GLOSSARY                                                                  | 81 |

# **CHAPTER 1: INTRODUCTION**

The European Commission's Online Submission Service (hereinafter referred to as 'Submission Service') is designed to automate the documentation submission process for organisations and individuals interested in submitting proposals for funding under various EC program initiatives.

#### **Document Scope and Structure**

The purpose of the Proposal Submission Guide is to describe how beneficiaries can prepare and submit a Proposal using the Submission system. The document also provides additional reference information about the Service, as well as troubleshooting and configuration advice.

The following sections of information are available:

- CHAPTER 1: INTRODUCTION provides information and links to the relevant resources, a high level description of what you will need to prepare prior to your submission, a list of user actions, and contact and support information.
- CHAPTER 2: SUBMITTING YOUR PROPOSAL THROUGH THE ONLINE SUBMISSION SYSTEM provides step-by-step guidance on how to submit your information using the Commission's online system.
- CHAPTER 3: REFERENCE GUIDE TO SCREENS, ROLES & ACCESS TO USER ACTIONS describes the screens and the basic tasks you can perform using the system, as well as a description of the user roles in the system.
- APPENDIX A: TROUBLESHOOTING, COMPATIBILITY & CONFIGURATION ISSUES provides general information on common issues and solutions relating to system compatibility, configuration, and troubleshooting.
- APPENDIX B: REGISTRATION provides instructions on how to register a new account with the European Commission Authentication Service (ECAS).
- APPENDIX C: CALLS WITH SPECIFIC CONTACT ROLES contains examples and guidelines related to rare cases with calls that require specific contact roles in the proposal submission process.
- The *GLOSSARY* section contains descriptions of the most common specialised terms that you might come upon in this document.

#### The Proposal Submission Process

#### Learning about the EC Grant Proposal Process

It is very important that you familiarize yourself with the overall research and innovation grant process by first consulting the <u>HOW TO PARTICIPATE</u> page on the Participant Portal. There you will find a wealth of information including the <u>Horizon 2020 Online Manual</u>, numerous <u>Reference Documents</u>, the <u>Beneficiary Register</u>, a <u>Financial Capacity Self-Check</u>, as well as important information on the participation of <u>Micro, Small and Medium</u> <u>Enterprises (SMEs)</u>. Please read through all these resources prior to starting your Submission process.

#### Proposal Submission Preparatory Checklist

In preparation for your online application submission process, you must go through the following steps:

- Decide on the funding opportunity that you want to apply for. <u>Funding Opportunities</u> are categorised as Work Programmes, Calls, Topics and Types of Actions. Programmes are listed under the Horizon 2020 title.
- 2. Select your Partners. Most calls require a consortium of three organisations. Relevant information can be found on the <u>Participant Portal</u>.
- 3. Register as a user in <u>ECAS</u> (the European Commission Authentication Service). For instructions also see Appendix B at the end of this document.
- 4. Your organisation and your Partner organisations must register in the <u>Beneficiary Register</u> through the <u>Participant Portal</u> and receive a Participant Identification Code (PIC). Additional information is available in the <u>Beneficiary Register Manual</u>.

#### Quick Steps to the Online Submission Process

The following basic user actions are involved in the online submission process. Refer to Chapter 1 for the detailed step-by-step procedures.

- 1. Login to the Participant Portal and Select your Topic
- 2. Create Draft of your proposal
- 3. Manage Your Related Parties
- 4. *Edit Proposal* draft form, download templates, complete all required information, upload files and submit your proposal
- 5. Following submission, you can *re-edit, download* or *withdraw* your proposal (except for continuously open calls where you can only download the proposal)
- 6. Invite *Partners* to the process

#### Accessing Your Draft and Submitted Proposals

You can access your saved proposal drafts as well as your submitted proposals at any time, from the <u>My</u> Proposals page in the Participant Portal (you must be logged in). Alternatively, you can access your proposals

from the My Organisations page in the Participant Portal using the Proposals action button for the organisation.

#### Contact and Support

For questions on any aspect of grant applications and the EU Research Framework Programmes, including beneficiary registration and data updates, please refer to the *Horizon 2020 Helpdesk*.

For any IT-related problems that you might experience with the Submission system, please contact the <u>Research</u> <u>IT Helpdesk</u>.

Once you have started the submission process, additional contact information is available at the bottom of the submission page.

## CHAPTER 2: SUBMITTING YOUR PROPOSAL THROUGH THE ONLINE SUBMISSION SERVICE WIZARD

Once you have your ECAS username and password, your PIC and your Partners' PICs, you can start the submission process by logging in to the Participant Portal and using the European Commission's online Submission Service Wizard.

#### USER ACTION #1: Log In & Select Your Topic

#### To log in and select your call, perform the following steps:

1. Go to the Participant Portal: http://ec.europa.eu/research/participants/portal/desktop/en/home.html

| RESEARCH & INNOVATION                                                                                                    |          |
|----------------------------------------------------------------------------------------------------|----------|
|                                                                                                    |          |
| Commission Participant Portal                                                                                                    |          |
| European Commission > Research & Innovation > Participant Portal > Home                                                                                                    | REGISTER |
| HOME FUNDING OFFORTUNITIES HOW TO PARTICIPATE EXPERTS SUPPORT                                                                                                    |          |
| Horizon 2020 Fundi     Starting from 1/1/2  On this site you can find and secure funding for research & innovation projects under the following EU programm  2014-2020 Horizon 2020 - research and innovation framework programme  2007-2013 7th research framework programme (FP7) and Competitiveness & Innovation Programme (CIP) | 2014     |
| 2007-2013 /th research framework programme (FP/) and Competitiveness & Innovation Programme (CIP)                                                                                                    |          |
| Non-registered users Registered users                                                                                                    |          |
| <ul> <li>search for funding</li> <li>submit your proposal</li> <li>read the H2020 Online Manual &amp; download the<br/>legal documents</li> <li>check if an organisation is already registered</li> <li>contact our support services or check our FAQs</li> </ul>                                                                    |          |
|                                                                                                    |          |
| WHAT'S NEW?         FUNDING<br>OPPORTUNITIES         HOW TO<br>PARTICIPATE         WORK AS AN<br>EXPERT         MY PERSONAL<br>AREA         INFORMATI<br>AND SUPPORT                                                                                                    |          |
| HORIZON 2020 RESEARCH ON EUROPA CORDIS                                                                                                    | OLAF     |
| © European Communities                                                                                                    |          |

| European<br>European<br>European Service 2 Log | (ECAS)<br>External                                                                                                    | Contact   Privacy Statement (English (en)                                                                                                    |
|------------------------------------------------|----------------------------------------------------------------------------------------------------|----------------------------------------------------------------------------------------------------|
| authenticates<br>( Participa                   | Source of the second second se | Login New password Sign Up Help LOgin Not registered vet  I to the selected domain correct? External Chance it Username or e-mail address Username or e-mail address Username or e-mail address  Vsername or e-mail address  Vsername or e-mail address  Second Second Secon |

2. Click **A** LOGIN. You will be prompted to authenticate through the ECAS login screen:

- 3. Make sure that the domain shown is **External** as shown in the visual example above.
- 4. If this is not the case, click the [Change it] link.
- 5. In the domain selection screen that opens, select the **External** option, as indicated in the visual example below:

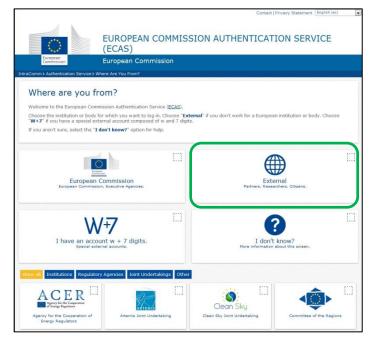

The system will return you to the ECAS login screen.

- 6. In the ECAS login screen (as shown in step 2 above), provide your ECAS user name and password to login to the online Submission Service.
- 7. Once logged in, you will need to select the Call Topic for which you will submit your proposal. (Note: A Programme comprises many Calls and each Call can have one or more Topics. A submitted proposal is always for one Topic.)

To find and select a Call Topic, click on Funding Opportunities:

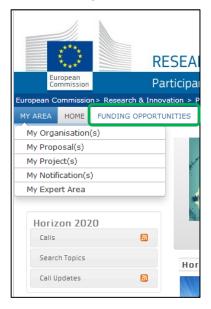

8. Scroll through the list of Work Programmes listed under the title Horizon 2020.

| cellent Science<br>European Research Council                                    | Type                     |
|---------------------------------------------------------------------------------|--------------------------|
| Future and Emerging Technologies                                                | Tender                   |
| Marie Sklodowska-Curie actions                                                  | Status                   |
| Research infrastructures                                                        | <ul> <li>Open</li> </ul> |
| dustrial Leadership<br>Leadership in enabling and industrial technologies(LEIT) | Closed                   |
| Access to risk finance                                                          | Forthcoming              |
| Innovation in SMEs                                                              |                          |
| Filter a call                                                                   |                          |

#### You filter the results list in the following ways:

- a. To sort the results by type and/or status, select from the respective options on the right-hand side of the filtering panel
- b. To search by a key word, type a relevant word in the "Filter a call" field to search by, and click

9. Check the box for the Programme of your preference and you will then see its respective Calls appear underneath:

| Excellent Science European Research Council Future and Emerging Technologies Marie Skłodowska-Curie actions Research infrastructures Industrial Leadership Leadership in enabling and industrial t Access to risk finance Innovation in SMEs | Type<br>Proposal<br>☐ Tender<br>Status<br>④ Open<br>☐ Closed<br>☐ Forthcoming |                              |
|----------------------------------------------------------------------------------------------------|-------------------------------------------------------------------------------|------------------------------|
| (                                                                                                    |                                                                               |                              |
| Filter a call                                                                                                    | FILTER<br>d IDs, for extended search go to the <b>Search</b>                  | Topics page.                 |
|                                                                                                    | d IDs, for extended search go to the Search                                   | Topics page.<br>Padline Date |
| Filters only programme and call titles an                                                                                                    | d IDs, for extended search go to the Search                                   |                              |

10. Click on the *Call* of your interest to open the *Call Summary*, *Call Documents*, *Get Support* and *Subscribe to Notifications* tab pages for that Call.

Note: At this point you are expected to have familiarised yourself with the information on these pages as part of the preparation phase. The visual examples below show what these screens look like:

| CALL          |                                   |                            |                              | IDATOR GRANT                                                      |
|---------------|-----------------------------------|----------------------------|------------------------------|-------------------------------------------------------------------|
|               |                                   | VUSALS FUR                 | ERCCONSU                     | IDATOR GRANT                                                      |
|               | 014-CoG                           |                            |                              |                                                                   |
|               | cation date                       | 2013-12-11                 |                              | 2014-05-20 +17:00:00 (Brussels local time)                        |
| Budg<br>Statu |                                   | €712,588,727<br>Open       | Main Pillar                  | Excellent Science<br>OJ C361/9 of 11 December 2013                |
| Statu         | 5                                 | Open                       | UJ reference                 | 03 C301/9 01 11 December 2013                                     |
|               |                                   |                            |                              |                                                                   |
|               |                                   |                            |                              |                                                                   |
|               |                                   |                            |                              |                                                                   |
|               |                                   |                            |                              |                                                                   |
|               |                                   |                            |                              |                                                                   |
| Call des      | cription Cal                      | l documents                | Get support 5                | Subscribe to Notifications                                        |
|               |                                   |                            | out outpoint of              |                                                                   |
|               |                                   |                            |                              |                                                                   |
| Call sum      | mary                              |                            |                              |                                                                   |
|               |                                   |                            |                              |                                                                   |
| 500.0         |                                   |                            |                              | ant Principal Investigators at the career stage at which they     |
|               |                                   | -                          |                              | eam or programme. This action is open to researchers of           |
|               |                                   |                            |                              | y in any Member State or Associated Country.                      |
| any nace      | maney mile meet                   |                            |                              |                                                                   |
| The ERC       | s frontier resea                  | rch grants opera           | te on a 'bottom-up           | o' basis without predetermined priorities. The call               |
| 'ERC-20       | 14-CoG' consis                    | ts of one call w           | ith a single dead            | <b>lline</b> applying to each of the three main research domains: |
|               | 10.                               |                            | 054 0540)                    |                                                                   |
|               | I Sciences & En<br>ences (Panels: | gineering (Panels          | s: PE1 - PE10),              |                                                                   |
|               |                                   | anities (Panels: S         | SH1 - SH6)                   |                                                                   |
| - Social a    | Sciences & num                    | annes (raneis, c           | 5112 - 5110).                |                                                                   |
| The dead      | lline for all dom                 | ains of this call is       | 20 May 2014, 1               | 7:00:00 (Brussels local time).                                    |
|               |                                   |                            |                              |                                                                   |
| The bud       | get indicated at                  | oove is the total t        | oudget covering a            | ll domains.                                                       |
| Please no     | te that the doc                   | ument 'Informati           | on for applicants t          | o the Starting and Consolidator Grant 2014 calls' is now          |
|               |                                   |                            |                              | ectronic proposal submission system should be made                |
|               | in February.                      |                            |                              |                                                                   |
|               |                                   |                            |                              |                                                                   |
| Call upd      | ator                              |                            |                              |                                                                   |
| can upu       | ates                              |                            |                              |                                                                   |
| • 20          | 14-02-19                          | 09:46:44                   |                              |                                                                   |
|               |                                   |                            |                              |                                                                   |
|               |                                   |                            |                              |                                                                   |
| The           | submission se                     | ssion is now av            | ailable for: ERC             | CoG-2014(ERC-COG)                                                 |
|               |                                   |                            |                              |                                                                   |
| Topics a      | nd submissior                     | n service                  |                              |                                                                   |
|               |                                   |                            |                              |                                                                   |
| • ERC-0       | CoG-2014: ERC                     | Consolidator Gra           | int                          |                                                                   |
|               |                                   |                            |                              |                                                                   |
|               |                                   |                            |                              |                                                                   |
|               |                                   |                            |                              |                                                                   |
| CALLE         |                                   |                            | DLIDATOR GRANT               |                                                                   |
|               |                                   | SFOR ERC CONSI             | DEIDATOR GRANT               |                                                                   |
| ERC-201       | 4-CoG<br>tion date                | 2013-12-11                 | Deadline Date                | 2014-05-20 +17:00:00 (Brussels local time)                        |
| Budget        |                                   | 2013-12-11<br>€712,588,727 | Deadline Date<br>Main Pillar | 2014-05-20 +17:00:00 (Brussels local time)<br>Excellent Science   |
| Status        |                                   | Open                       | OJ reference                 | OJ C361/9 of 11 December 2013                                     |
|               |                                   |                            |                              |                                                                   |
|               |                                   |                            |                              |                                                                   |
|               |                                   |                            |                              |                                                                   |
|               |                                   |                            |                              |                                                                   |

Information for applicants to the Starting and Consolidator Grant 2014 calls en

Get support Subscribe to Notifications

Download all documents
 (th only, not. The additional data.)

Call description

Call documents

Legal basis - Specific Programme H2020 en Legal basis - Framework Programme H2020 en Legal basis - Framework Programme H2020 en Legal basis - Rules for Participation en

ERC documents - ERC Work Programme en ERC documents - ERC rules for submission and evaluation en

| CALL FOR PROPOSA                                       | LS FOR ERC CONS                         | OLIDATOR GRANT                               |                                                                                                  |
|--------------------------------------------------------|-----------------------------------------|----------------------------------------------|--------------------------------------------------------------------------------------------------|
| ERC-2014-CoG                                           |                                         |                                              |                                                                                                  |
| Publication date<br>Budget<br>Status                   | 2013-12-11<br>€712,588,727<br>Open      | Deadline Date<br>Main Pillar<br>OJ reference | 2014-05-20 +17:00:00 (Brussels local time)<br>Excellent Science<br>OJ C361/9 of 11 December 2013 |
| Call description Call d                                | CP) – contact your NC                   |                                              | to Notifications                                                                                 |
| Research Enquiry Service<br>particular.                | <ul> <li>ask questions about</li> </ul> | any aspect of Europe                         | an research in general and the EU Research Framework Programmes in                               |
| IT Helpdesk – contact the submission of proposals, etc |                                         | pdesk for questions s                        | uch as forgotten passwords, access rights and roles, technical aspects of                        |
| Ethics - to ensure complian                            | ce with ethical issues, f               | further information is                       | available on the Participant Portal and on the Science and Society Portal.                       |
| European IPR Helpdesk a                                | ssists you on intellectua               | al property issues.                          |                                                                                                  |
| The European Charter for                               | Researchers and the                     | Code of Conduct fo                           | or their recruitment                                                                             |
| H2020 Online Manual you                                | r online guide on the pr                | rocedures from propos                        | sal submission to managing your grant.                                                           |

| ERC-2014-CoG<br>Publication date | 2013-12-11      | Deadline Date   |                                                                 |
|----------------------------------|-----------------|-----------------|-----------------------------------------------------------------|
| Budget                           | €712,588,727    | Main Pillar     | 2014-05-20 +17:00:00 (Brussels local time)<br>Excellent Science |
| Status                           | Open            | OJ reference    | 03 C361/9 of 11 December 2013                                   |
|                                  |                 |                 |                                                                 |
|                                  |                 |                 |                                                                 |
|                                  |                 |                 |                                                                 |
|                                  |                 |                 |                                                                 |
|                                  |                 |                 |                                                                 |
| il description Call d            | ocuments Get su | pport Subscribe | to Notifications                                                |
| Il description Call d            | ocuments Get su | pport Subscribe | to Notifications                                                |

| 11. At the bottom of th | e Call Description tab, | you will see the To | pics and submission service. |
|-------------------------|-------------------------|---------------------|------------------------------|
|-------------------------|-------------------------|---------------------|------------------------------|

|                                 |             |                                           |                 | (A-2                   | Z) Sitemap Abo                     | ut this site Contact Legal                       | Notice English | •    |
|---------------------------------|-------------|-------------------------------------------|-----------------|------------------------|------------------------------------|--------------------------------------------------|----------------|------|
|                                 | RE          | SEARCH & IN                               | NOVATIO         | NC                     |                                    |                                                  |                |      |
| European<br>Commission          | Part        | cicipant Portal                           |                 |                        |                                    |                                                  |                |      |
| European Commission > Resea     |             |                                           | Opportunities   |                        |                                    |                                                  |                |      |
| MY AREA HOME FUNDIN             | IG OPPORTUN | ITIES HOW TO PARTIC                       | IPATE EXPER     | TS SUPPORT -           |                                    |                                                  | 🤮 IVAN TERZI   | EV 🔻 |
| My Organisation(s)              |             |                                           |                 |                        |                                    |                                                  |                |      |
| My Proposal(s)                  |             |                                           |                 |                        |                                    |                                                  |                |      |
| My Project(s)                   |             | BIOTECHNOLO                               | GY              |                        |                                    |                                                  |                |      |
| My Notification(s)              |             | H2020-LEIT-BI0-20                         | 15-1            |                        |                                    | Sub call of: H2020-BIO                           | TEC-2014-2015  |      |
| My Expert Area                  |             | Publication date                          | 2013-12-11      |                        |                                    | 1:00:00 (Brussels local tin                      |                |      |
|                                 |             | Budget                                    | €29,600,000     | Stage 2<br>Main Pillar | 2015-06-11 +13<br>Industrial Leade | 7:00:00 (Brussels local tin<br>ership            | ne)            |      |
| Horizon 2020                    |             | Status                                    | Open            |                        | OJ C361 of 11 0                    |                                                  |                |      |
| Calls                           | 5           |                                           |                 |                        |                                    |                                                  |                |      |
| Search Topics                   |             |                                           |                 |                        |                                    |                                                  |                |      |
| Call Updates                    | 5           |                                           |                 |                        |                                    |                                                  |                |      |
| Other EU Programm<br>2014-2020  | ies         | Call description Call updates             | ill documents   | Get support 5          | Subscribe to Notif                 | ications                                         |                |      |
| Research Fund for Coal & S      | Steel       | • 2014-01-10                              | 17.07.47        |                        |                                    |                                                  |                |      |
| COSME                           |             | • 2014 01 10                              | 17.07.47        |                        |                                    |                                                  |                |      |
| 3rd Health Programme            |             |                                           |                 |                        |                                    |                                                  |                |      |
| Consumer Programme              |             |                                           | the Horizon 202 | 20 Work Program        |                                    | anufacturing and proce<br>) has been uploaded ar |                |      |
| FP7 & CIP Programm<br>2007-2013 | ies         |                                           |                 |                        |                                    |                                                  |                |      |
| Calls                           | <b>S</b>    | Topics and submissio                      | n service       |                        |                                    |                                                  |                |      |
| Call Updates                    |             | BIOTEC-2-2015: Nev     BIOTEC-6-2015: Met |                 |                        | vice of biotechnol                 | pgy                                              |                |      |
| Other Funding Opportunitie      | 25          |                                           |                 |                        |                                    |                                                  |                |      |
|                                 |             |                                           |                 |                        | HORIZON 2020                       | RESEARCH ON EUROPA                               | CORDIS C       | DLAF |
|                                 |             |                                           |                 |                        |                                    | _                                                |                |      |
|                                 |             |                                           | © European Co   | mmunities              |                                    |                                                  |                |      |

Click on the topic that you want to submit a proposal for, then click on the Submission Service tab.

| ERC-2014-CoG                                    |                      |                             |                                                                                         |  |
|-------------------------------------------------|----------------------|-----------------------------|-----------------------------------------------------------------------------------------|--|
| Publication date                                | 2013-12-11           |                             | e 2014-05-20 17:00:00 (Brussels local time)                                             |  |
| Total Call Budget<br>Status                     | €712,588,727         | Main Pillar<br>OJ reference | Excellent Science                                                                       |  |
| Status                                          | Open                 | OJ reference                | OJ C361/9 of 11 December 2013                                                           |  |
| Topic: ERC Cons                                 | olidator Grant       |                             | ERC-CoG-2014                                                                            |  |
| pic Description To                              | opic Conditions & I  | Documents Su                | bmission Service                                                                        |  |
| access the Electronic<br>posal from the list be |                      |                             | e select the <b>type of action</b> that is most relevant to your<br>prrect entry point. |  |
| access existing draft                           | proposals for this o | all, please login to        | the Participant Portal and select the My Proposals page of                              |  |

12. Select the *Type of Action* from the drop down menu (usually there is just one *Type of Action*) and then click on the **START SUBMISSION** button to go to step 2.

-

#### **USER ACTION #2: Create Draft of your Proposal**

You are now in the online submission service wizard.

#### Perform the following steps:

1. Enter either your organisation's PIC, or its name, or select from a previously associated organisation. If you have the entire PIC number you can avoid the search process.

| LOGIN FUNDING SCHEME                                                                                                    | CREATE DRAFT                                                                                                    | PARTIES                     | EDIT PROPOSAL                   | SUBMIT         |
|----------------------------------------------------------------------------------------------------|----------------------------------------------------------------------------------------------------|-----------------------------|---------------------------------|----------------|
| Step 3<br>Create a Draft Proposal<br>H2020-EUJ-2014                                                                                                    | Create a Draft Proposal<br>Please enter the following informa<br>with a star (*) are mandatory.<br>Your organisation                                         | ation to create a draft pro | oposal. Please note that fields | marked         |
| EUJ-1-2014<br>EUJ-1-2014<br>RIA<br>THU<br>April 2014 17:00:00<br>Brussels Local Time<br>44<br>days left until closure                                                     | PIC* () Short n<br>Organisations you have been prev<br>PIC: 949682381<br>Sciant Associates Ltd.<br>3 Dunav Str.<br>Sofia, BG<br>VAT: BG0123456               | name* 👔                     | ick to select.                  |                |
| Configuration OK<br>You're using Firefox 17 on<br>Windows. Adobe Reader<br>(version 11,0,5,3) is<br>installed.<br>For more information, please<br>consult the User Guide. | Your Role<br>Please indicate your role in this p<br>Main contact<br>Contact person                                                                           | proposal                    | Search for your organisation F  | PIC search     |
|                                                                                                    | Your Proposal<br>Please choose an acronym for y<br>section of the submission form P<br>Acronym*<br>Short Summary (max. 2000 characters)*<br>Character count: | Part A and can also be up   |                                 | naracters only |
| cancel 🛞 Vers                                                                                                    | ion: 20140206-1527 - Service Desk: DIGIT-                                                                                                    | -EFP7-SEP-SUPPORT@ec.eu     | ropa.eu (+32 (2) 29 92222)      | next > >       |

2. Once you enter the PIC number you will notice that the name field is automatically populated and the address is shown in blue highlight, as indicated on the visual example below.

|                                                                | FUNDING SCHEME              | CREATE DRAFT                                                                                                    | PARTIES                                                       | EDIT PROPOSAL                       | SUBMIT    |
|----------------------------------------------------------------|-----------------------------|----------------------------------------------------------------------------------------------------|---------------------------------------------------------------|-------------------------------------|-----------|
| Step 3<br>Create a Draft<br>H2020-EUJ-2014                     |                             | Create a Draft Proposal<br>Please enter the following informati<br>star (*) are mandatory.                                        | ion to create a draft propo                                   | sal. Please note that fields marke  | ed with a |
| EUJ-1-2014                                                     |                             | Your organisation PIC*  956444445 Short Baird Consulting SCS                                                                      | name* 😧                                                       |                                     |           |
| 49 days left until                                             | cal Time                    | 9564444<br>Organisations you have been pre<br>PIC: 95644445<br>Baird Consulting SCS<br>Vieille rue du Moulin-Rouge 20<br>Uode, BE | 45 Vieille rue du Moulin-Roug<br>viously associated with. Cli |                                     |           |
| You're using F<br>Windows. Ad<br>(version 11,0,4<br>installed. | Firefox 17 on<br>obe Reader | Your Role                                                                                                    |                                                               | Search for your organisation P      | IC search |
| Consult the U                                                  | ser Guide.                  | Please indicate your role in this pr<br>Main contact<br>Contact person                                                            | oposal                                                        |                                     |           |
|                                                                |                             | Your Proposal<br>Please choose an acronym for yo<br>the submission form Part A and c.<br>Acronym*                                 |                                                               | Please restrict acronym to latin ch |           |
|                                                                |                             | Short Summary (max. 2000<br>characters)*<br>Character count:                                                                      |                                                               | only                                | .::       |
|                                                                |                             |                                                                                                    |                                                               |                                     | next > >  |
| cancel 🛞                                                       | Vers                        | ion: 20140206-1527 - Service Desk: DIGIT                                                                                          | -EFP7-SEP-SUPPORT@ec.eu                                       | ropa.eu (+32 (2) 29 92222)          |           |

Note: In case the PIC you entered is incorrect (for example, it contains less numbers than required, etc.), the system will show you an error message:

| Errors                                                                                                 |
|----------------------------------------------------------------------------------------------------|
| The information you have entered is incomplete or invalid. Please review the following error messages: |
| A valid PIC is required                                                                                |

3. Select your role – Main contact or Contact person:

| Your Role                                                            |         |                                                  |
|----------------------------------------------------------------------|---------|--------------------------------------------------|
| Please indicate your role in this propo                              | osal    |                                                  |
| <ul> <li>Main contact</li> <li>Contact person</li> </ul>             |         |                                                  |
| Your Proposal                                                        |         |                                                  |
| Please choose an acronym for your the submission form Part A and can |         | so in the "General Information" section of       |
| Acronym*                                                             | RSW     | Please restrict acronym to latin characters only |
| Short Summary (max. 2000<br>characters)*<br>Character count: 7       | Summary | .::                                              |
|                                                                      |         | next > >                                         |

You would typically select the top-level role (**Main contact** for most calls) for the Proposal Coordinator organisation during the initial proposal draft creation. If you decide to use the **Contact person** role (or another role if the call uses specific roles – see below), make sure to add the top-level role (**Main contact**) in the next steps **before you submit your proposal**.

**Note**: For more information about roles in the system, see section *Roles: Proposal Coordinator, Partner, Contact Person* further in this document.

**IMPORTANT:** Most calls use the standard **Main contact** and **Contact person** roles for the Proposal Coordinator organisation. However, some calls (e.g. *H2020-MSCA-IF-2014* and *ERC-2014*) may require more specific roles, such as **Principal Investigator**, **Main Host Institution Contact**, **Researcher**, **Supervisor**, **Applicant**, and so on. Calls of this type are pre-configured accordingly so that the proposal submission forms for them contain special sections to address the specific roles and the respective data as needed. Likewise, the Proposal Submission Wizard for these calls will display the respective role options, as configured for each call. For more information about calls with special roles, see *Appendix C: Calls with Specific Contact Roles* at the end of this document.

- 4. Fill in the Acronym field.
- 5. Fill in the **Summary** field.
- 6. Click next > >

## 7. You will be presented with the following **Disclaimer** – click accept to accept it and proceed, or

decline to decline it and cancel the proposal submission.

#### Submission and Evaluation of Proposals Assent Disclaimer

By pressing the following button, you accept the terms and conditions of usage of this site and more specifically :

#### Proposal pre-registration data

1. Information used for the pre-registration and creation of a draft proposal: Call, topic, type of action; Participant Identification (PIC) code of your Organisation, Acronym, Short Summary, Panels and Keywords. (Step3) and the list of participating organisations (Step4) - can be used by the services in charge for the planning of evaluations.

2. Short Summary describes briefly the purpose of the proposal with a maximum of 2,000 characters. Entering at least keywords will help the services in the planning of the evaluations. Coordinators may choose to enter 'xxx' at this stage should they prefer not disclosing any data. The 'Short summary' information is then copied to the "Abstract" field in the administrative form and can be modified there.

If you do not wish any of your pre-registration data to be available to the European Commission/service in charge prior to call closure then please send an email to the Participant Portal Service Desk (address available at the foot of the screen and in the User Guide).

#### Part B

3. File format: For the Technical Annex (part B) you must use exclusively PDF ("portable document format", compatible with Adobe Acrobat version 5 or higher, with embedded fonts). Annexes might have an obligatory page limit. Please check for the number and type of mandatory or optional annexes for the call in the relevant call documentation. Annexes with excess pages where page limit applies, will receive a watermark upon upload to the system. Users will receive a warning when trying to submit an annex with excess pages.

4. **Time constraints:** Preparation and uploading of the PDF formatted technical annex may take some time. You should ensure that this has been completed in time, well before the call closure deadline.

#### Submission

5. In order to be made available for evaluation, proposals must be submitted prior to the call closure deadline. Likewise, modifications to proposals or uploaded attachments are also required to be submitted prior to the call closure deadline or they will not be taken into account. Proposals may be submitted or withdrawn at any time prior to the call closure deadline. There is only ever one version of a submitted proposal, as submission over-writes the previous version.

#### Personal Data

6. We will process personal data in accordance with Regulation No 45/2001 and according to the "notifications of the processing operations" to the Data Protection Officer (DPO) of the Commission/Agency (publicly accessible in the DPO register). Read more on the Legal Notice of the Participant Portal.

"\*Regulation (EC) No 45/2001\* of the European Parliament and of the Council of 18 December 2000 on the protection of individuals with regard to the processing of personal data by the Community institutions and bodies and on the free movement of such data (OJ L 8, 12.01.2001, p. 1).

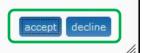

8. You will receive a message on your screen that your draft proposal has been created. You will also receive a confirmation email.

| Draft proposal Creative1 created                                                                                                    | ×   |
|----------------------------------------------------------------------------------------------------|-----|
| Dear                                                                                                    |     |
| You have successfully created draft proposal <b>Creative1</b> for the call <b>NCP_IA</b> .                                                                                                    |     |
| You can continue editing your proposal now or access it at a later time (before the deadline <b>2014-04-23 17:00:00</b> Brussels Local Time) from <u>Participant Portal</u> by accessing the <u>My</u> <u>Proposals</u> tab (https://ec.europa.eu/research/participants/portal/desktop/en/proposals/index.html). |     |
| An email containing this information has been sent to the email address                                                                                                    |     |
| (which is associated with your ECAS                                                                                                    |     |
| account                                                                                                    |     |
| Continue with this proposal Go to My Proposals                                                                                                    | li. |

9. Click Continue with this proposal to proceed to the next step.

To postpone this action for a later time and return to your list of proposals in the Participant Portal, click Go to My Proposals

#### **USER ACTION #3: Manage Your Related Parties and/or Edit Contact Details**

In this step you can add, remove, and manage additional Partners and their contact persons (roles). You can also edit the contact person's details of the main organisation.

Note: You can **only** add Partners for **1-stage calls** or during the **second stage of a 2-stage call** (in 2-stage calls, you submit an outline proposal during the first stage and only the Proposal Coordinator is taking part in this action – additional Partners can be added during the second stage if reached).

1. You will be taken to Step 4 - Manage your Related Parties, as shown in the visual example below:

|      | FUNDING S                                                                                                    | CHEME CREATE DRAFT                                                                                                    | PARTIES                           | EDIT PROPOSAL                         | SUBMIT      |
|------|----------------------------------------------------------------------------------------------------|----------------------------------------------------------------------------------------------------|-----------------------------------|---------------------------------------|-------------|
|      | <b>ep 4</b><br>age Your Related                                                                                                    | Parties<br>In this step you as coordinator<br>coordinator can edit the eleme                                                                                    |                                   | ne participants of your proposal. O   | nly you as  |
|      | Brussels Local Time<br>days left until closure<br>onym ID PIC Contact<br>ronym                                                                      | Note: Your changes will be ap<br>Number of participants: 1 Ad<br>Consortium eligibility<br>Call requires at least 3 participant<br>1 Coordinator<br>E<br>V<br>F | plied only after you click the "S | es or associated countries, currently | you have 1. |
| 2    | You're using Chrome 24 on<br>Windows. Adobe Reader<br>(version 11,0,5,0) is<br>installed.<br>For more information, pleas<br>consult the User Guide. | ie                                                                                                    |                                   |                                       | next > >    |
| done | 8                                                                                                    | Version: 20140206-1527 - Service Desk: I                                                                                                    | DIGIT-EFP7-SEP-SUPPORT@ec.eu      | ropa.eu (+32 (2) 29 92222)            |             |

2. The system will advise you of the *Consortium Eligibility* requirements for the minimum number of participants.

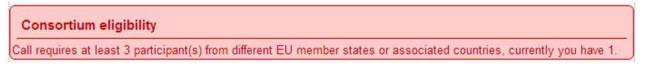

Note: Before you can invite a Partner, they must already have a PIC (see the *Submission Preparatory Checklist* section above).

# 3. Click Add Partner and a new screen will open, as shown in the visual example below:

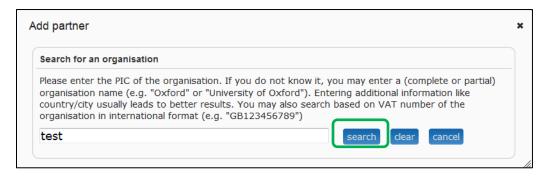

4. Enter your Partner's name in the search field and click search. You will be presented with the choices that match the name in your search field:

| earch for an organisation                                                      |                                 |                                                                                                    |
|--------------------------------------------------------------------------------|---------------------------------|----------------------------------------------------------------------------------------------------|
| rganisation name (e.g. "O<br>ountry/city usually leads to                      | xford" or "University of Oxford | ow it, you may enter a (complete or partial)<br>I"). Entering additional information like<br>search based on VAT number of the<br>') |
| est                                                                            |                                 | search clear cancel                                                                                                    |
| earch results for test                                                         |                                 |                                                                                                    |
| EST REGISTRATION                                                               | TEST                            | SZKOLA TEST_test                                                                                                    |
| TEST 1                                                                         | TEST                            | Motowska 43a                                                                                                    |
| rest, DK                                                                       | TEST, DE                        | Warszawa, PL                                                                                                    |
| PIC 998983892 use                                                              | PIC 947464088 use               | PIC 949101060 use                                                                                                    |
| ürbülans Nametica                                                              | test test                       | test                                                                                                    |
| est Test Test vTest                                                            | street 40                       | test                                                                                                    |
| Ankara, TR                                                                     | leuven, BE                      | test, ES                                                                                                    |
| PIC 948955269 use                                                              | PIC 949767935 use               | PIC 953568589 use                                                                                                    |
| est-NA-2                                                                       | Test                            | Test GW                                                                                                    |
| Iokotowska                                                                     | test 1                          | 142 Test Street                                                                                                    |
| Warszawa, PL                                                                   | TEST, NL                        | Colchester, UK                                                                                                    |
| PIC 947717646 use                                                              | PIC 947344002 use               | PIC 947996133 use                                                                                                    |
| lore results were found. Y                                                     | ou can:                         |                                                                                                    |
| <ul> <li>refine your search above</li> <li>view the complete search</li> </ul> | results here                    |                                                                                                    |

- 5. Once you find your Partner organisation, click the use button available for this organisation and the Add Contact window will open up.
- 6. Click on the question mark on the window to learn about the rules

| FUNDING                                                                      | Add contact                                                                                                    |                                                                                                    | * ROPOSAL                                                                          |       |
|------------------------------------------------------------------------------|----------------------------------------------------------------------------------------------------|----------------------------------------------------------------------------------------------------|------------------------------------------------------------------------------------|-------|
| ep 4                                                                         | <b>Î</b> TEST                                                                                                    |                                                                                                    |                                                                                    |       |
| age Your Related<br>es<br>H2020-EUJ-2014                                     | Please enter<br>Project Role<br>Access rights<br>First Name *                                                                  | the contact name and details:   Main contact   Participant contact (full access)                                                                                                    | s of your proposal. O<br>s" button.                                                | nly y |
| Lazaros Bountouroglou                                                        | Last Name *                                                                                                    |                                                                                                    |                                                                                    |       |
| A<br>B<br>B<br>C<br>C<br>C<br>C<br>C<br>C<br>C<br>C<br>C<br>C<br>C<br>C<br>C | he administrative<br>it is read only, yo<br>dress is mandato<br>on<br>ange the email a<br>e contact if they<br>have an ECAS ac | ontact and the first participant contact, the infor<br>a forms<br>ou must return here if you wish to edit it (press<br>ry; it is used to both grant access via the ECAS<br>address – please delete the contact and re-add is<br>have an existing ECAS account and use the corr<br>count then use the email they supply to you, an<br>the contact with details on how to validate | "back" on Step 5)<br>system and to send an<br>f necessary<br>esponding email where | have  |

7. Select the project role of the Partner Contact:

| 🏛 TEST           |                |                  |   |
|------------------|----------------|------------------|---|
| Please enter th  | e contact name | e and details: 😨 |   |
| Project Role     | / Main contact |                  |   |
| Access rights    | Contact person | _(full access) ‡ |   |
| First Name *     |                |                  | ] |
| Last Name *      |                |                  | ] |
| Email Address *  |                |                  |   |
| * required field | -              |                  | _ |

8. Select the access rights that you want to grant to your Partner contact. Only the person assigned the Main Contact role and having full access rights can submit an application.

| Î TEST           |                                       |   |
|------------------|---------------------------------------|---|
| Please enter     | the contact name and details: $old S$ |   |
| Project Role     | Main contact +                        |   |
| Access rights    | ✓ Participant contact (full access)   |   |
| First Name *     | Team member (read-only access)        | ) |
| Last Name *      |                                       | ) |
| Email Address    | *                                     |   |
| * required field | 1                                     |   |

**Note**: Once you grant full access rights to a Contact person, he/she will not be allowed to alter their own access level to 'read-only' – this can only be done by you as a Proposal Coordinator (or by another user with full access rights).

9. Fill in the fields and click OK

| Î TEST           |                                   |
|------------------|-----------------------------------|
|                  |                                   |
| Please enter th  | ne contact name and details: 😨    |
| Project Role     | Main contact 🗘                    |
| Access rights    | Participant contact (full access) |
| First Name *     | tester                            |
| Last Name *      | tester                            |
| Email Address *  | tester@tester.com                 |
| * required field |                                   |

**Note**: If the Contact person does not have an ECAS account yet, the system will use the e-mail provided for that contact to send them an invitation and grant ECAS access.

10. You will see the second contact appear in the Partner section

| 3 Partner                                     | Sontact 🖸 😨              | × |
|-----------------------------------------------|--------------------------|---|
| ✓ TEST                                        | test test - Main contact |   |
| TEST<br>TEST, TEST TEST, DE<br>PIC: 947464088 |                          |   |

Repeat the same steps for the remaining Partner organisations.

You can perform the following actions for an existing partner company using the buttons described below:

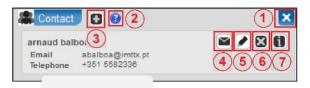

#### 1. **Delete participant**

Click this button to delete any participant except the coordinator.

#### 2. **2** Partner information

Click this button to see more information about the partner company.

#### 3. **Add contact**

Click this button to add a new contact to an existing partner company.

#### 4. Resend invite to collaborate

Click this button to re-send the invitation to collaborate in the proposal.

#### 5. **Edit existing contact**

Click this button to edit an existing contact by clicking the pencil icon (5).

#### 6. **Delete existing contact**

Click this button to delete an existing contact. **Note**: You cannot delete a contact when this user is currently logged in.

#### 7. **1** Contact information

Click this button to see more information about the company contact. The name field will expand to show the email address and phone number of the contact.

Once you have completed this task, click on Save Changes and then click on to go to user action step 4.

| Configuration OK                                                                           | 0                                                                                             |
|--------------------------------------------------------------------------------------------|-----------------------------------------------------------------------------------------------|
| You're using Firefox 17 on<br>Windows. Adobe Reader<br>(version 11,0,5,3) is<br>installed. |                                                                                               |
| For more information, please consult the User Guide.                                       | •                                                                                             |
|                                                                                            | Save Changes                                                                                  |
| done 🛞                                                                                     | Version: 20140206-1527 - Service Desk: DIGIT-EFP7-SEP-SUPPORT@ec.europa.eu (+32 (2) 29 92222) |

**Note**: At this point, the system will automatically generate emails to all the Partner contacts. The emails include all relevant information and links to access the proposal. The Access rights granted to each Partner contact will determine the level of access that the contact will have.

# USER ACTION #4: Edit and Complete Proposal Draft Form, download Templates and complete all required information, Upload files, Validate and Submit your proposal

This step is the core of the submission process. You can come to this step by either clicking on stated above, or, to access a previously saved draft proposal form, go to **MY AREA > My Proposal(s)** page in

the Participant Portal (you must be logged in) and click the <sup>ED</sup> button in the **ACTIONS** column for the respective proposal, as shown in the visual example below:

|                                         | (A-Z) Sitemap About this site Contact Legal Notice English •                                                                                                    |
|-----------------------------------------|----------------------------------------------------------------------------------------------------|
|                                         | SEARCH & INNOVATION                                                                                                    |
| Commission Par                          | ticipant Portal                                                                                                    |
| European Commission > Research & Innova | ation > Participant Portal > My Proposals                                                                                                    |
| MY AREA HOME FUNDING OPPORTUN           | NITIES HOW TO PARTICIPATE EXPERTS SUPPORT -                                                                                                    |
| My Organisation(s)                      |                                                                                                    |
| My Proposal(s)                          | My Proposals H2020 ONLINE MANUAL                                                                                                    |
| My Project(s)                           | This page provides a list of all proposals relating to you as a participant, as follows:                                                                                                    |
| My Notification(s)                      |                                                                                                    |
| My Expert Area                          | <ul> <li>proposals you have initiated or submitted as a Coordinator/Principal Investigator, or</li> <li>proposals you have contributed to as a project participant</li> </ul>                                                                                                    |
|                                         | of the relevant call.<br>To start preparing a new proposal, go to Funding Opportunities, to the page of the call or topic that you want to apply<br>for, and enter the electronic submission system.<br>LEGEND ED Edit Draft VD View Draft VS View Submitted DE Delete Proposal<br>Show 10 entries Search<br>PROGRAM CALL & FUNDING PROPOSAL<br>SCHEME ID ACRONYM STATUS REMAININ<br>G TIME ACTIONS |
|                                         | ACIONS                                                                                                    |
|                                         | H2020 H2020- RIA SEP-2101424 SA Draft 44 ED DE ED DE                                                                                                    |
|                                         | Showing 1 to 1 of 1 entries. $\leftarrow$ PREVIOUS 1 NEXT $\rightarrow$                                                                                                    |
|                                         | HORIZON 2020 RESEARCH ON EUROPA CORDIS OLAF                                                                                                    |
|                                         | © European Communities                                                                                                    |

#### You have now opened Step 5 of the online submission wizard:

|                                                                                           | CREATE DRAFT                                              | PARTIES                   | EDIT PROPOSAL                 |            |        |
|-------------------------------------------------------------------------------------------|-----------------------------------------------------------|---------------------------|-------------------------------|------------|--------|
| Step 5                                                                                    | Edit Proposals' Forms                                     |                           | •                             |            |        |
| Edit Proposal                                                                             | In this step you can edit the adminis                     | strative forms and upload | the proposal itself. 🕑        |            |        |
|                                                                                           | WARNING: This proposal contains                           | s changes that have not y | et been submitted             |            |        |
| *                                                                                         | Administrative Forms                                      |                           |                               |            |        |
| ICT-02-2014                                                                               | Edit will open the forms in Adobe F                       | Reader. 🕑                 |                               |            |        |
| E IA                                                                                      | edit                                                      | forms view history        | print preview                 |            |        |
| April 2014 17:00:00<br>23 Brussels Local Time                                             | Part B and Annexes                                        |                           |                               |            |        |
| 65 days left until closure                                                                | In this section you may upload the requested attachments. | technical annex of the pr | oposal (in PDF format only) a | and any ot | her    |
| Acronym ID PIC Contact                                                                    | download templates                                        |                           |                               |            |        |
| tst1                                                                                      | Technical Annex Section up                                | load                      |                               | ۲          | 0      |
| Configuration OK                                                                          |                                                           | load                      |                               | ۲          | •      |
| You're using Chrome 24 on<br>Windows. Adobe Reader<br>(version 11,0,5,0) is<br>installed. |                                                           |                           |                               |            |        |
| For more information, please consult the User Guide.                                      |                                                           |                           |                               |            |        |
|                                                                                           |                                                           |                           | < Step 4 - Parties            | validate   | submit |
| done 🛞 Vers                                                                               | ion: 20140122-1403 - Service Desk: DIGIT-                 | EFP7-SEP-SUPPORT@ec.eu    | ropa.eu (+32 (2) 29 92222)    |            |        |

#### The Action Buttons of the Wizard

The action buttons available on the screen are described in the table below

| Button             | Description                                                                                                    |
|--------------------|----------------------------------------------------------------------------------------------------|
| edit forms         | Click to open the PDF form that you have to complete.                                                                                                    |
| view history       | Click to view in detail the list of all system and user actions. This function enables:                                                                                                    |
|                    | <ul> <li>the Proposal Coordinator to verify that partners have updated their forms</li> <li>Partners to verify that the coordinator has submitted the proposal in a timely fashion.</li> </ul>                                                                                               |
| print preview      | Click to open or download and save the proposal locally on your computer.                                                                                                    |
| download templates | Click to download the latest proposal requirements package, in a readily editable (RTF) template.                                                                                                    |
|                    | Once completed, you must convert the proposal template into a PDF file.                                                                                                    |
| upload             | Click to upload the respective file.                                                                                                    |
|                    | The upload process for the complete set of files can take between a few seconds<br>and a few minutes, depending on the speed of your Internet connection. When the<br>upload is complete, the system displays a confirmation message and creates the<br>respective entry in the history log. |
|                    | Please check the requirements for uploading your files below.                                                                                                    |

#### 4.1. FAMILIARIZING YOURSELF WITH THE WIZARD AND THE FORM

Click the first 😨 button at the top of the screen to read the general help instructions for editing proposal forms, as shown on the visual example below:

| LOGIN              | FUNDING SCHEM                                                                            | E CREATE DRAFT                                                                                                    | PARTIES                                                                                                    | EDIT PROPOSAL                                                          | SUBMIT                                                                      |
|--------------------|------------------------------------------------------------------------------------------|----------------------------------------------------------------------------------------------------|----------------------------------------------------------------------------------------------------|------------------------------------------------------------------------|-----------------------------------------------------------------------------|
|                    | ep 5<br>Proposal<br>H2020-EUJ-2014                                                       | Edit Proposals' Forms<br>In this step you can edit the admin<br>WARNING: This proposal contain                                                                                                    |                                                                                                    |                                                                        |                                                                             |
| •<br>•<br>•        | Lazaros Bountouroglou<br>EUJ-1-2014<br>RIA<br>April 2014 17:00:00<br>Brussels Local Time | Administrative Forms<br>Edit will open the forms in Adobe<br>edit f                                                                                                    | Reader. 3                                                                                                    | print preview                                                          |                                                                             |
| Acr<br>RSV<br>Conf | onym ID PIC C • You<br>Par<br>• Sut<br>and<br>• Sut<br>pro<br>• Any<br>Eur               | roposals' Forms<br>a may return to this step from the<br>ticipant Portal.<br>omit your proposal as early in the<br>d resubmit an improved version m<br>pomitting a proposal will overwrite a<br>iposal - this process is irreversible<br>y changes made here to the propo-<br>ropean Commission/service in char<br>sure.<br>Supporting Document(s) | process as possible - y<br>any times before the ca<br>any previous versions o<br>e<br>osal will not be available | x<br>n of the<br>rou can update<br>Il closure<br>f this same<br>to the | ) and any other<br>(*) (*)<br>(*)<br>(*)<br>(*)<br>(*)<br>(*)<br>(*)<br>(*) |
| done               | (🖲 Ver                                                                                   | sion: 20140122-1403 - Service Desk: DIGIT                                                                                                    | -EFP7-SEP-SUPPORT@ec.eu                                                                                          |                                                                        | validate submit                                                             |

# Click the **3** button in the **Administrative Forms** section to read the help instructions for editing the administrative forms of the proposal, as shown on the visual example below:

|                                                                                                    | FUNDING SCHEME                                                                                                    | CREATE DRAFT                                                                                                    | PARTIES                                                                                                    | EDIT PROPOSAL                                                                                                    | SUBMIT                                                                                                    |
|----------------------------------------------------------------------------------------------------|----------------------------------------------------------------------------------------------------|----------------------------------------------------------------------------------------------------|----------------------------------------------------------------------------------------------------|----------------------------------------------------------------------------------------------------|----------------------------------------------------------------------------------------------------|
|                                                                                                    | P_IA<br>untourogiou                                                                                                    | Edit Proposals' Forms<br>In this step you can edit the admini<br>WARNING: This proposal contains<br>Administrative Forms                                                                                                    |                                                                                                    |                                                                                                    |                                                                                                    |
| ICT-02-201                                                                                                    | 4                                                                                                    | Edit will open the forms in Adobe I                                                                                                    | Reader. 🕑                                                                                                    |                                                                                                    |                                                                                                    |
| <ul> <li>April 2014</li> <li>Brussels Lo</li> <li>days left un</li> <li>Acronym ID</li> <li>Acronym ID</li> <li>Acronym tst1</li> <li>You're using Windows. A (version 11,0 installed.</li> <li>For more inficonsult the loss</li> </ul> | <ul> <li>As conformed formed f</li></ul> | est an update via Participants and other coordinator you have the rights to<br>participants can only update the<br>get form.<br>That participants and other coordinate<br>while you are editing it, with the<br>ys re-check the content for correct<br>which is pre-populated in the ad<br>eficiary Registry is read-only and<br>a change is necessary then pleas<br>est an update via Participant Port<br>forms will open in Adobe Acrobat<br>of the screen indicates your syste<br>u have a browser/OS combination<br>user plug-in, then the forms will of<br>ur browser/OS does not support<br>parate Adobe Acrobat window<br>see click the "help page" in the Cor-<br>mation and help<br>a guidance can be found inside the<br>s, guidance text when you position<br>and able help text denoted by a '? | eir relevant sections - ir<br>rdinator contacts may al<br>last-saved having prior<br>ectness prior to submiss<br>dministrative forms from<br>cannot be changed. If y<br>se follow the existing pri-<br>tal.<br>t - the configuration par<br>em's readiness for this<br>n which offers an Adobe<br>open within this browser<br>t a plug-in then the form<br>nfiguration widget on th<br>he form as 'ghost text' i<br>on the mouse on the da | Ancluding the at only)<br>Iso update the<br>rity<br>sion<br>in the<br>you consider<br>rocedure to<br>hel on the lower<br>e Acrobat<br>r session<br>ms will open in<br>he left for more<br>in the data<br>ata item and | and any other          Image: submit submit |
| done 🛞                                                                                                    | Versi                                                                                                    | ion: 20140122-1403 - Service Desk: DIGIT-                                                                                                    | EFP7-SEP-SUPPORT@ec.eu                                                                                                    | ropa.eu (+32 (2) 29 92222)                                                                                                    |                                                                                                    |

# Click edit forms to open the form for editing.

Please see the Compatibility and Troubleshooting section at the end of this document for in depth information on your browser displaying the form in the open browser window or downloading it in your downloads file. If it is downloaded, you can work on the downloaded file offline. THE DOWNLOADED FORM HAS A TIME STAMP FROM THE COMMISSION'S SERVERS AND IT EXPIRES **13 HOURS AFTER IT IS DOWNLOADED**. IF YOU DO NOT COMPLETE, SAVE AND CLOSE THE FORM WITHIN 13 HOURS, YOU MUST DELETE THE OLD FORM, RETURN TO THE WIZARD AND DOWNLOAD A NEW COPY OF THE FORM. The images below display the form inside the browser window. Whether displayed in a browser window or downloaded to work offline, the functionality of all buttons. fields. and the entire process are exactly the same.

The form may not auto-fit in the size of your currently open window, as shown on the visual example above.

| ۲ | Submissio | on of Proposals - Mozilla Firefox                                                       |                                                                                    |              | x        |
|---|-----------|-----------------------------------------------------------------------------------------|------------------------------------------------------------------------------------|--------------|----------|
|   |           |                                                                                         | ission/eforms/secure/editform?draftid=SEP-2101409118tticket=ST-3553390-pGtBv7JAMgs | zJwCsAcsDtml |          |
|   | Forms     |                                                                                         |                                                                                    |              |          |
|   | Z         |                                                                                         |                                                                                    |              |          |
|   |           | Please fill out the following form. You can<br>lease print your completed form if you w |                                                                                    |              | <u>-</u> |
|   |           |                                                                                         | Commission - Research - Participants<br>al Submission Forms                        |              | d        |
|   | ñ         | European<br>Commission Directorate-                                                     | General for Research and Innovation Valida                                         | te Form      | Si       |
|   |           |                                                                                         | Horizon 2020<br>Call: H2020-EUJ-2014                                               |              |          |
|   |           |                                                                                         | Topic: EUJ-1-2014                                                                  |              | н        |
|   |           |                                                                                         | Type of action: RIA                                                                |              |          |
|   |           | Pro                                                                                     | pposal number: SEP-2101409                                                         | 11           |          |
|   |           |                                                                                         | Proposal acronym: RSW                                                              |              |          |
|   |           |                                                                                         |                                                                                    |              |          |
|   |           |                                                                                         | Table of contents                                                                  |              |          |
|   |           | Section                                                                                 | Title                                                                              |              |          |
|   |           | 1                                                                                       | General information                                                                |              |          |
| • |           | 2                                                                                       | Participants & contacts                                                            |              | •        |

You may need to adjust your window size, or the form size, or both: When adjusting the window size, you will notice that the form has been opened on top of the Submission Wizard.

| Submission of Proposals - Mozilla Firefox                                                                                                    |                      |
|----------------------------------------------------------------------------------------------------|----------------------|
| https://ec.europa.eu/research/participants/submission/eforms/secure/editform?draftid=SEP-210140911&ticket=ST-3553390-pGtBv7JAMgszJwCsAcsDtmN8kzINAfzbm4Uvtt4JnqrQUCX2f0zUcR23D8bBN0o58TKHkgRcstddleghpKsA3A8-J71 | zxYb8yrTtch2eiO6My 🏠 |
|                                                                                                    | zt/b8yrTtch2eiO6My   |
| Table of contents                                                                                                    |                      |
| Section Title Action                                                                                                    |                      |
| 1 General information Show                                                                                                    |                      |
| 2 Participants & contacts Show                                                                                                    |                      |
| 3 Budget Show +                                                                                                    |                      |
|                                                                                                    |                      |
|                                                                                                    |                      |

Use the zooming (+/-) buttons to zoom the form in or out.

Alternatively, you can specify the percentage ratio in the % drop-down list: either select a pre-defined percentage from the drop-down list (i.e. 150%) or type in the desired number directly in the field.

You can also move the mouse cursor to the top of the form and move the form into place as needed.

#### What You Need to Know about Completing the Form

#### Who Can Fill In the Form?

The Main Contact (or the top-level role for calls with specific contact roles – see Appendix C at the end of this document) is the only person that can complete the form, including the budget table and all other administrative details. Partners can preview the form and edit their contact detail information.

Click the edit forms button to access the forms.

#### **Read-only Fields**

The list of participants and contact persons, the Participant Identification Code (PIC) and the respective summary data of the participants (shown in blue in the form) are read-only fields. To modify the list of participants or contact persons, please go back to Step 4. To modify the legal data of the organisation, please read more about it in this <u>Data Update</u> section.

#### Guidance in the Form

If you click on the question marks in blue, you can read more information about the question or section.

Each box of the form contains a short text guiding you on the format, the length and the expected level of information. That text appears when you bring your cursor over the top of the box. Once you click on the text or start editing the information, it disappears automatically.

#### Navigation in the Form

To view the different sections in the form, you may either use the scroll bar or click on the blue "Show" buttons as seen in the Table of contents.

#### Validation

The form has built in checks and gives error or warning messages in case fields are not completed. Please click

on the Validate Form button to check your data. Errors and warnings will be listed at the end of the form. Error fields will be highlighted in yellow, whereas fields with warnings will be highlighted in red. Errors mean that mandatory information is missing (such as the Proposal Title) and the proposal cannot be submitted until these errors are resolved. Warning messages do not block submission, but they indicate missing information that may be important for the proposal and, ideally, these warning messages ought to also be addressed and the information fields ought to be corrected. By clicking on the "Show" button, you can easily get back to the respective fields to correct them.

#### Saving of the Data

Before closing the form, click on the Save And Close button. The save and close function does not validate the information on the form, so it works even if the form is not completely filled in. This will take you back to Step 5, where you can upload the Technical Annex and any additional documents.

You may return to edit the form as many times as you wish prior to call closure. Any changes saved on the form need to be <u>resubmitted</u> in order to be received by the European Commission and considered for evaluation.

#### **Technical Requirements**

The configuration check tool, located on the bottom left-hand side of the submission system, automatically verifies if your system configuration complies with the <u>minimum requirements</u>.

#### Action Buttons within the Form

| Button         | Description                                                                                                    |  |  |
|----------------|----------------------------------------------------------------------------------------------------|--|--|
| Validate Form  | When you click this button, all data fields in the forms will be validated against a set of rules.                                                                         |  |  |
|                | The system assesses if the available data is valid, checks the data formats, performs computations, and checks interlinked data for consistency.                           |  |  |
|                | Any issues found in the form are reported at the end of the PDF form.                                                                                                    |  |  |
| Save And Close | Click to save the completed administrative form and close it for editing.                                                                                                  |  |  |
|                | You can save your form data even if the form is not completely filled in - you can edit it at any moment prior to the deadline. Save and Close does not validate the data. |  |  |

Two action buttons in the PDF form help you find and verify the information easily.

#### 4.2. EDITING AND COMPLETING THE FORM

To start completing the form, scroll down or click on the blue button to navigate to the respective section of your form. This is primarily an administrative form that requires general information, administrative data of participating organizations, budget information by partner, and also Call-specific information.

| ubmission of Proposals - Mozilla Firefox                                             |                                                                                                    |                 |
|--------------------------------------------------------------------------------------|----------------------------------------------------------------------------------------------------|-----------------|
| https://ec.europa.eu/research/participants/sub                                       | mission/eforms/secure/editform?draftid=SEP-210140911&ticket=ST-3553390-pGtBv7JAI                                                    | MgszlwCsAd      |
| Forms                                                                                |                                                                                                    |                 |
|                                                                                      |                                                                                                    |                 |
|                                                                                      | / 17 🕘 🕂 70% 💌 📙 🔛                                                                                                    |                 |
| Please fill out the following form. You c<br>Please print your completed form if you |                                                                                                    |                 |
|                                                                                      | European Commission - Research - Participants                                                                                       |                 |
|                                                                                      | Proposal Submission Forms                                                                                                    |                 |
| 0                                                                                    | Directorate-General for Research and Innovation Validate Form Save                                                                  | And Close       |
| Ĥ                                                                                    | Horizon 2020                                                                                                    |                 |
|                                                                                      | Call: H2020-EUJ-2014                                                                                                    |                 |
|                                                                                      | Topic: EUJ-1-2014                                                                                                    |                 |
|                                                                                      | Type of action: RIA                                                                                                    |                 |
|                                                                                      |                                                                                                    |                 |
|                                                                                      | Proposal number: SEP-210140911                                                                                                    |                 |
|                                                                                      | Proposal acronym: RSW                                                                                                    |                 |
|                                                                                      |                                                                                                    |                 |
|                                                                                      |                                                                                                    |                 |
|                                                                                      | Table of contents                                                                                                    |                 |
|                                                                                      |                                                                                                    | _               |
|                                                                                      | Section Title                                                                                                    | h               |
|                                                                                      | 1 General information Stor<br>2 Participants & contacts Stor                                                                        |                 |
|                                                                                      | 2 Participants & contacts State Show Show Show Show Show Show Show Show                                                             |                 |
|                                                                                      | 4 Ethics Sho                                                                                                    |                 |
|                                                                                      | S Call-specific questions Sho                                                                                                    | w               |
|                                                                                      |                                                                                                    |                 |
| Th                                                                                   | ow to fill in the forms<br>e administrative forms must be filled in for each proposal using the templates available in the submissi | on system.      |
| So So                                                                                | rme data fields in the administrative forms are pre-filled based on the previous steps in the submission wizarr                     | a.<br>Iead more |
|                                                                                      |                                                                                                    |                 |
|                                                                                      |                                                                                                    |                 |
|                                                                                      |                                                                                                    |                 |
| #20                                                                                  | 220-CP.pdf - Ver148 20140204 Page 1 of 17 Last saved 21/07/2014                                                                     | at 09.06        |
| HZ                                                                                   | 200-07-pdf - Vel.48 20140204 Page 1 of 17 Last seved 21/02/2014                                                                     | at 09:06        |

#### 4.3. FORM VALIDATION, SAVE AND CLOSE

You must click the Validate Form button to make sure that your application meets the administrative requirements. The form will run a self check and advise you of any erros or warnings, as per the examples below:

| Validations                                                                                                    |
|----------------------------------------------------------------------------------------------------|
| Ine following warnings will not block submission of your proposal, but<br>may affect its eligibility during evaluation:                        |
| Eligibility warnings                                                                                                    |
| <ul> <li>Call requires at least 3 participant(s) from different EU member states or associated countries,<br/>currently you have 1.</li> </ul> |
| Close                                                                                                    |

The validation errors shown below ...

| Caropean    | Proposal Submi<br>Directorate-General for I |                             | Table Of Contents | Validate Form | Save And Close |
|-------------|---------------------------------------------|-----------------------------|-------------------|---------------|----------------|
| Validati    | ion result                                  |                             |                   |               |                |
| Section     | Description                                 |                             |                   |               |                |
| Declaration |                                             | Declaration acceptance is n | nandatory         |               | Show           |
| Declaration |                                             | Declaration acceptance mis  | ssing             |               | Show           |
| Declaration |                                             | Declaration acceptance mis  | ssing             |               | Show           |

... are highlighted in the body of the form.

| European Commission - Research - Participants<br>Proposal Submission Forms                                                                                                    |                |
|----------------------------------------------------------------------------------------------------|----------------|
| Comments Directorate-General for Research and Innovation Table Of Contents Validate Form                                                                                                    | Save And Close |
| Proposal ID SEP-210137892 Actonym Creative1                                                                                                    |                |
| Declarations                                                                                                    | ?              |
| <ol> <li>The coordinator declares to have the explicit consent of all applicants on their participation and on the content of<br/>this proposal.</li> </ol>                                                                                                    |                |
| <ol> <li>The information contained in this proposal is correct and complete.</li> </ol>                                                                                                    |                |
| 3) This proposal complies with ethical principles (including the highest standards of research integrity — as set out, for instance, in the <u>European Code of Conduct for Research Integrity</u> — and including, in particular, avoiding fabrication, falsification, plagiarism or other research misconduct). |                |

When all errors are corrected, the validation test shows that there are no errors.

|                                             | European Commission - Research - Participants<br>Proposal Submission Forms |                   |                              |    |
|---------------------------------------------|----------------------------------------------------------------------------|-------------------|------------------------------|----|
| Commission                                  | Directorate-General for Research and Innovation                            | Table Of Contents | Validate Form Save And Close | J. |
| Proposal ID SEP-210137892 Acronym Creative1 |                                                                            |                   | 1                            |    |
| Validation result                           |                                                                            |                   | 1                            |    |
| There are no validation errors.             |                                                                            |                   |                              |    |

When all issues are fixed, click the Save And Close button. Your form has now been saved on the Commission servers, but it is not yet considered as submitted. Your proposal submission takes place next.

#### 4.4. PART B - DOWNLOADING AND COMPLETING THE ANNEX FORMS

Click on download templates to download the latest proposal requirements template in a readily editable RTF file.

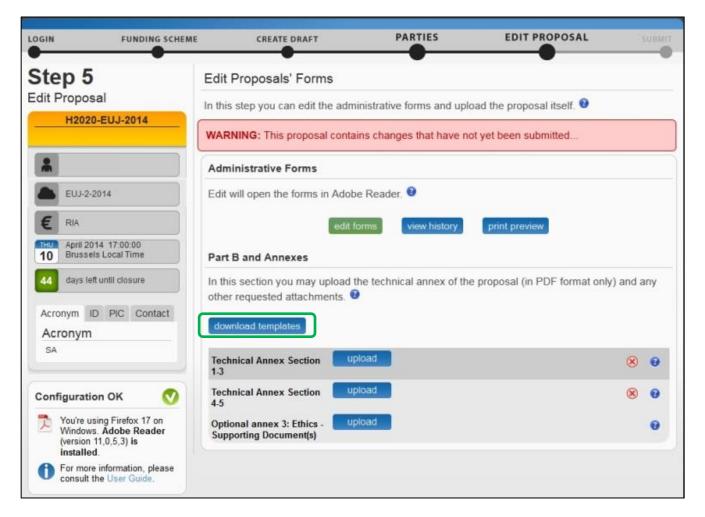

The template describes the information that must be included in your application and how to structure that information. You will need to complete this package as thoroughly as possible. You may want to also check with <u>Enterprise Europe Network</u> and your <u>National Contacts Point</u> for Assistance (see the *Support* menu of the Participant Portal). It is important that you remain within the file size and page limits that a proposal may have. Once you have completed your proposal based on the downloaded template, you must convert it into a PDF file, which you will then upload as an Annex form of the proposal. This is referred to as Part B of your proposal.

#### 4.5. UPLOADING THE ANNEX FORMS

When you complete the annex forms, you must prepare them for uploading.

A number of limitations and requirements are in place for each of the forms, depending on the call – such as, page size and page limit, document size limit, minimum font size, PDF format conversion issues, etc.

Make sure that you first familiarize yourself with all the specific annex form limitations and requirements in the documentation available in the respective call's information package on the Participant Portal.

The breach of certain limitations, such document size limits, could result in failure of the upload – as a result you may need to amend the documents and upload them again. In the case of exceeding the page number limit, you will be still able to upload the document but all of the excess pages will contain a watermark.

Your proposal will be considered ineligible if any of the forms limitations and requirements are not met.

The following visual example shows a sample Part B form template with detailed instructions on the front page, including limitations for the page limit, font size, and margins:

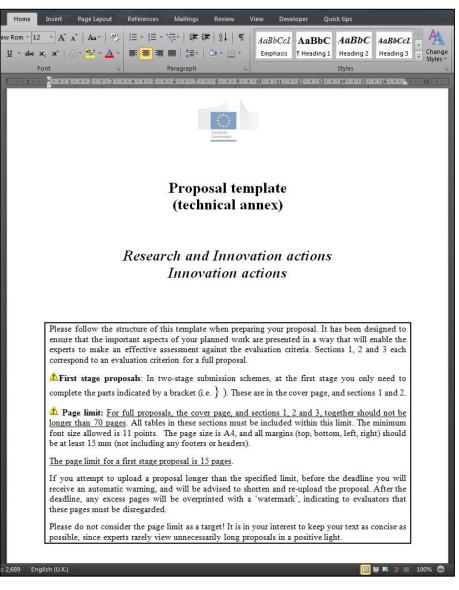

In the process of completing your annex forms, and prior to uploading them, make sure that your documents comply with the above-mentioned requirements and recommendations, as generally outlined below.

#### 1. **PDF conversion issues and checks**.

- Before you start the conversion to PDF, **clean up** your document accept all tracked changes, delete internal review notes or comments, check for any formatting issues, and so on. The document to be converted to PDF must **only** contain the final, "clean" content.
- Check that your PDF conversion software has successfully converted **all the pages** of your original document (e.g. check for any problems with page limits, tables, graphics or footnotes).
- Check that your PDF conversion software has not cut down pages with **landscape** orientation to fit them into **portrait** orientation format.
- Check that captions and labels have not been lost from your diagrams.
- Embed all fonts in the PDF file (math symbols, non-Latin alphabet text, etc.).
- 2. Limitations in document page number, font size, and page margins. Each form template, depending on the specific call, may impose certain limitations in the document formatting with regard to the maximum number of pages in the document, the minimum/maximum font size allowed, and/or the minimum margins you must allow for in the page layout.

Always make sure to check and apply the guidance for the specific call, available on the Participant Portal, as well as the instructions at the beginning of the annex form templates for each specific call.

If you attempt to upload an annex form that contains more pages than the specified limit, you will **not** get an error message during the upload process. However, when you attempt to **Validate** the uploaded document, the system will display a warning message, advising you to shorten and re-upload the proposal in order to allow for it to be qualified as eligible - as shown in the visual example below:

| Va | lidations                                                                                                    |
|----|----------------------------------------------------------------------------------------------------|
| -  | The following warnings will not block submission of your proposal, but nay affect its eligibility during evaluation:                                                                               |
| E  | igibility warnings                                                                                                    |
|    | <ul> <li>The file sep_usermanual_V3.2.2.pdf (Technical Annex Section 1-3) contains 37 pages, the guide<br/>for applicants states that the document should contain no more than 15 pages</li> </ul> |
|    | Close                                                                                                    |

In addition, if before the deadline the number of pages in one of the uploaded documents still exceeds the allowed limit, you will receive an automatic Eligibility Warning advising you to shorten and reupload the proposal, as shown in the visual example below:

| gibility warnings                                                                                                    |                     |
|----------------------------------------------------------------------------------------------------|---------------------|
| The file sep_usermanual_V3.2.2.pdf (Technical Annex Section 1-3) or<br>for applicants states that the document should contain no more than  |                     |
| u believe that your proposal is eligible even with these warnings, the<br>anation below - this will be passed to the eligibility committee. | n you may enter an  |
|                                                                                                    | *                   |
|                                                                                                    |                     |
|                                                                                                    | 1000 characters lef |

After the deadline, any excess pages will be overprinted with a 'watermark', indicating to evaluators that these pages must be disregarded, as shown in the visual example below:

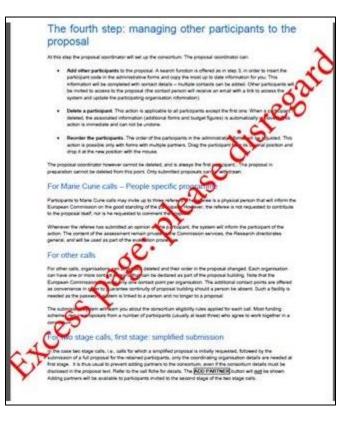

3. **Document file size.** The allowed file size of annex forms may be limited too. Check the guidance documentation available in the call's information package on the Participant Portal.

When the document file size exceeds the allowed limit, the system will display an error message immediately during uploading, as shown in the visual example below:

| WASTE-2-2014         | Edit will open the forms in Adobe Reader. | Θ                          |
|----------------------|-------------------------------------------|----------------------------|
| E RIA                | edit forms                                | view history print preview |
| 08 Brusse Upload has | ailed                                     |                            |
| 4 days le            |                                           | and any                    |
| Maximum file         | size exceeded                             |                            |
| Acronym              |                                           | Close                      |
| TEST PROPUSAL        | Technical Annex Section 1- upload         | 8 9                        |

- 4. **Graphical resolution.** Use a **maximum resolution of 300 dpi** for all graphics and text (photocopy quality). This can dramatically reduce the PDF file size.
- 5. Printer-friendliness.
  - Proposals will be printed out in black-and-white colour on plain A4 paper. If you have used other colours in your annex forms, make sure that they are correctly interpreted and visible as nuances of grey in the output PDF file.
  - Ensure that printing is done at 300 dots per inch and that no scaling is applied to make the page "fit" the window. Print a test copy of your PDF files before uploading them.

#### 6. **Document file name and security.**

- Ensure that the annex forms file names contain alphanumerical characters only (A-Z, 0-9).
- Do not protect the files to upload with a password.
- 7. **Post-upload verification.** Once you upload your files, check their quality download them to check whether the file transfer was successful and if the file is complete. If not, make the necessary corrections and upload again.

Note: Make sure that the files you upload can be opened and printed without any problems! If the Commission encounters a problem when opening or printing a file you have uploaded as part of a proposal, the complete proposal will be considered ineligible.

Once the downloaded templates have been completed and are ready to upload:

1. Click the upload button for the respective document in Step 5 of the Submission Wizard.

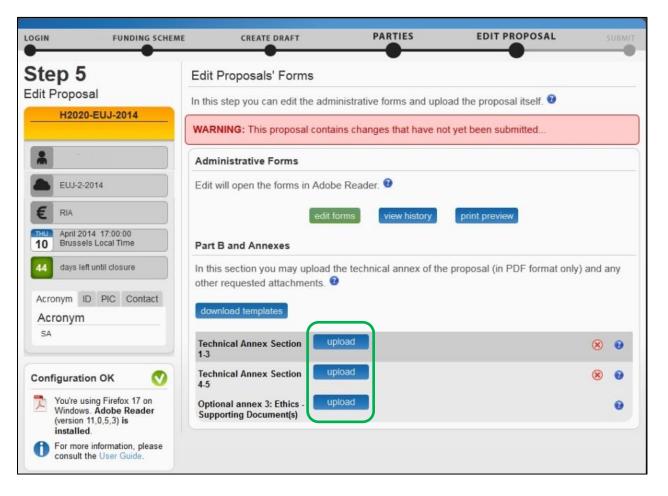

2. Select the file to upload from the **File Upload** window. If your file has blank spaces in its name, the system will upload it filing the blank spaces with "\_".

| 🕹 File Upload               |        | ant search and               | ALC: NO. | -                 | X                 |
|-----------------------------|--------|------------------------------|----------|-------------------|-------------------|
| Libraries > Documer         | nts 🕨  | My Documents   Documents     | -        | Search Docum      | nents 🔎           |
| Organize 🔻 New folder       |        |                              |          |                   |                   |
| 🚖 Favorites<br>💻 Desktop    |        | Documents library            |          | Arrang            | e by: Folder 🔻    |
| Downloads                   |        | Name                         |          | Date modified     | Туре              |
| 📳 Recent Places             | H      | Technical_Annex_Section_1-3. | .pdf     | 25/02/2014 12:53  | Adobe Acrobat D., |
| 🧊 Libraries                 |        |                              |          |                   |                   |
| Documents                   |        |                              |          |                   |                   |
| Git                         |        |                              |          |                   |                   |
| Local Documents - no backup |        |                              |          |                   |                   |
| J Music                     |        |                              |          |                   |                   |
| My Documents                |        |                              |          |                   |                   |
| Pictures                    |        |                              |          |                   |                   |
| Videos                      |        |                              |          |                   |                   |
|                             |        |                              |          |                   |                   |
| 1 Computer                  | *      | •                            | III      |                   |                   |
| File name: Techn            | ical_A | nnex_Section_1-3.pdf         |          | ✓ All Files (*.*) |                   |
|                             | -      |                              |          | Open              | Cancel            |
|                             | _      |                              |          |                   | H.                |

# 3. Click

Open

## A confirmation message will appear:

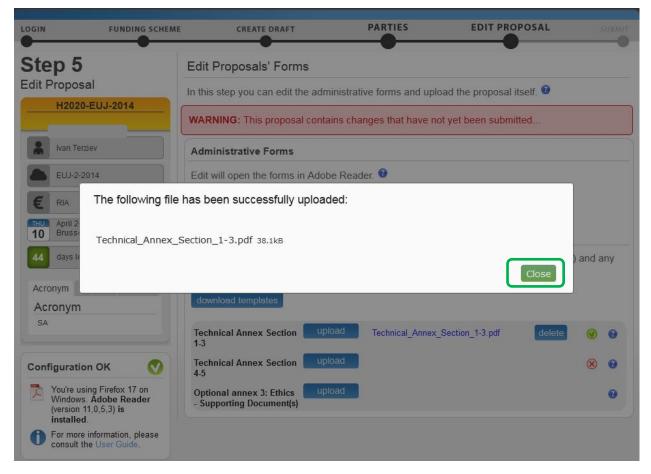

**Note:** If the file uploaded is not in a valid PDF format, the system will show an error message instead of a confirmation.

4. Click Close. The uploaded file will be shown in the list and a green check mark will appear next to it, as shown in the visual example below:

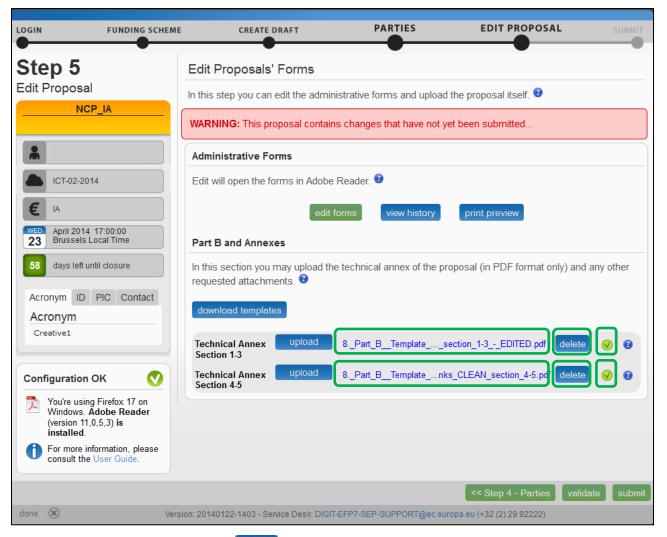

5. Optionally, when needed, you can delete an uploaded file and upload a new one in its place.

### 4.6. VALIDATE AND SUBMIT YOUR APPLICATION

You must click the validate button to make sure that your application meets the requirements. The system will check and advise you of any issues with all the forms, and whether your application meets the requirements of Partners, file sizes, number of pages, etc. Any errors will be displayed as indicated below:

|                                                                   |                                     | CREATE DRAFT                                                       | PARTIES                         | EDIT PROPOS                                                 | SAL SUBMIT         |
|-------------------------------------------------------------------|-------------------------------------|--------------------------------------------------------------------|---------------------------------|-------------------------------------------------------------|--------------------|
| Step 5                                                            | Validations                         |                                                                    |                                 |                                                             |                    |
| Edit Proposal                                                     | J-<br>Part A Form                   | al cannot be submitte                                              | d until the errors below        | v are corrected:                                            |                    |
|                                                                   | Declaration                         |                                                                    |                                 | view errors (1)                                             |                    |
| EUJ-1-2014                                                        | Part B and anr                      | exes                                                               |                                 |                                                             |                    |
| E RIA                                                             |                                     | inical Annex Section 1-3 is mis<br>inical Annex Section 4-5 is mis |                                 |                                                             |                    |
| April 2014 17<br>10 Brussels Loc                                  |                                     |                                                                    |                                 |                                                             |                    |
| 43 days left until                                                |                                     | g warnings will not blo<br>ligibility during evalua                | ock submission of your<br>tion: | proposal, but                                               | nly) and any other |
| Acronym ID P                                                      | C Eligibility warn                  | ings                                                               |                                 |                                                             |                    |
| Acronym<br><sub>RSW</sub>                                         | Call requires at currently you h    |                                                                    | erent EU member states or ass   | ociated countries,                                          |                    |
|                                                                   | Part A Form                         |                                                                    |                                 |                                                             | × •                |
| Configuration Ol<br>You're using F<br>Windows, Add                | Declaration     Ethics              | nation                                                             |                                 | view warnings (5)<br>view warnings (1)<br>view warnings (2) | 8 9<br>9           |
| (version 11,0,5<br>installed.<br>For more infor<br>consult the Us | <ul> <li>Participants an</li> </ul> |                                                                    |                                 | view warnings (18)                                          |                    |
|                                                                   |                                     |                                                                    |                                 | Close                                                       | // validate submit |
| done 🛞                                                            | Version: 201                        | 40122-1403 - Service Desk: DIC                                     | SIT-EFP7-SEP-SUPPORT@ec.eu      | iropa.eu (+32 (2) 29 92222)                                 |                    |

#### You can click on the errors and warnings to view their detail, as indicated below.

| H2020-EUJ-2                                                                                   | O Your proposal cannot be submit                                                                               | ted until the errors below are corrected:                                                                                                    |                  |
|-----------------------------------------------------------------------------------------------|----------------------------------------------------------------------------------------------------|----------------------------------------------------------------------------------------------------|------------------|
|                                                                                               | Part A Form                                                                                                    |                                                                                                    |                  |
|                                                                                               | • Declaration                                                                                                  | view errors (1) <ul> <li>Declaration acceptance is mandatory</li> </ul>                                                                                                    |                  |
| EUJ-1-2014                                                                                    | Part B and annexes                                                                                             |                                                                                                    |                  |
| E RIA                                                                                         | <ul> <li>Mandatory Technical Annex Section 1-3 is</li> <li>Mandatory Technical Annex Section 4-5 is</li> </ul> |                                                                                                    |                  |
| 10   Brussels Local T     43   days left until clos                                           | O The following warnings will not may affect its eligibility during eval                                       | block submission of your proposal, but<br>uation:                                                                                                    | y) and any other |
| Acronym ID PIC                                                                                | Eligibility warnings                                                                                           |                                                                                                    |                  |
| Acronym<br><sub>RSW</sub>                                                                     | <ul> <li>Call requires at least 3 participant(s) from<br/>currently you have 2.</li> </ul>                     | different EU member states or associated countries,                                                                                                    | 8                |
| Configuration OV                                                                              | Part A Form                                                                                                    |                                                                                                    | ∞ @              |
| Configuration OK<br>You're using Firefo<br>Windows. Adobe<br>(version 11,0,5,3)<br>installed. | Declaration                                                                                                    | view warnings (5)<br>• Declaration acceptance missing<br>• Declaration acceptance missing<br>• Declaration acceptance missing<br>• Declaration acceptance missing                                                                                                    | 0                |
| For more informat                                                                             | Ethics                                                                                                    | view warnings (1) <ul> <li>Declaration - missing entry</li> </ul>                                                                                                    |                  |
|                                                                                               | General Information                                                                                            | view warnings (2)<br>• Duration - missing entry<br>• Similar Proposal submitted - missing entry                                                                                                    |                  |
| done 🛞                                                                                        | Participants and contacts                                                                                      | view warnings (18)<br>• Department Name - missing entry<br>• Street - missing entry<br>• Town - missing entry<br>• Postal Code - missing entry<br>• Country - missing entry<br>• Main Contact Chry - missing entry<br>• Main Contact City - missing entry<br>• Main Contact City - missing entry<br>• Department Name - missing entry<br>• Department Name - missing entry<br>• Distal Code - missing entry<br>• Postal Code - missing entry<br>• Country - missing entry<br>• Main Contact Position - missing entry<br>• Main Contact City - missing entry<br>• Main Contact City - missing entry<br>• Main Contact City - missing entry<br>• Main Contact City - missing entry<br>• Main Contact City - missing entry | validate submit  |
|                                                                                               |                                                                                                    | Close                                                                                                    |                  |

Each error detail line is a link to the respective section of the form. Clicking on the link, opens the form on top of the errors and warnings page, so you can correct it. Once done, close the form and you will be back to the errors and warnings page.

When all errors and warnings are corrected, click the validate button again to make sure you have not missed anything. Once you get the No Errors validation screen, click on submit. Your proposal has now been submitted and the system displays a message indicating that the proposal has been received.

The Submitted status will also be shown on the **My proposals** page of the Participant Portal. The system also sends a submission confirmation e-mail to the Proposal Coordinator, containing the details of the submitted proposal. Note that the e-mail could end up in the spam folder or get blocked by the anti-spam system of your organisations, so make sure that you check for it as needed.

The point at which the submission takes effect is the moment when the Proposal Coordinator clicks without any errors found, and sees the message indicating that the proposal has been received. It is not the point at which the upload of the Annex documents is started. Therefore, if you wait until too near to the close of the call to start uploading your proposal, there is a serious risk that you will not be able to submit it on time.

You can upload your Annex documents or submit your proposal as many times as you wish prior to the call deadline, but it is strongly advised not to wait until the final moment to perform these operations. Each time you

upload a new Annex document, you <u>must</u> click submit, if you want to save your changes.

# USER ACTION #5: The 'Proposal Submitted' Page

Reaching Step 5 means that your proposal has been successfully submitted and therefore sent to the European Commission services for evaluation.

In Step 5 you can perform the following actions, as indicated on the visual example below:

|                                         | FUNDING SCHEME                                                                          | CREATE DRAFT                                                                                                    | PARTIES                                                                                                    | Successfully submitted message                                                                 |
|-----------------------------------------|-----------------------------------------------------------------------------------------|----------------------------------------------------------------------------------------------------|----------------------------------------------------------------------------------------------------|------------------------------------------------------------------------------------------------|
| Step 6<br>Submit                        | T-2011-9                                                                                | Local Time).                                                                                                    | <b>05 July 2012 at 12:21:23 (Bru</b><br>all, before the deadline of 31 De                                                     | ussels Local Time)<br>cember 2013 at 17:00:00 (Brussels<br>used as future reference during the |
| € CSA-SA                                |                                                                                         | Revisit your Proposal                                                                                                    | Revise proposal                                                                                                    |                                                                                                |
| 31 Brussel                              | PIC Contact                                                                             | You may edit your proposal and<br>deadline of <b>31 December 2013</b><br>by clicking the "re-edit proposal"<br>A digitally signed and time-stam<br>proposal can be viewed/down-lo<br>seconds to several hours depen | at 17:00:00 (Brussels Local T<br>butted Download proposi-<br>ped version of your submitted<br>baded. Note: this can take from | rime)<br>sal<br>download                                                                       |
| Windows. A<br>(version 9 o<br>installed | g Firefox 10 on<br>Adobe Reader<br>or above) is<br>oformation, go to<br>ge, or read the | You may withdraw the proposal doing so it will not be passed to                                                                                                    | at any time prior to call closure.                                                                                            |                                                                                                |
| done 🛞                                  | Ve                                                                                      | rsion: 20120704-1558 - Support: DIGIT-E                                                                                                    | FP7-SEP-SUPPORT@ec.europa.eu                                                                                                  | (+32 (2) 29 92222)                                                                             |

#### Revise (Re-edit) the Proposal

Click the **re-edit proposal** button to go back to Step 5 if you need to revise the proposal. The Proposal Coordinator may continue to modify the proposal and submit revised versions overwriting each preceding one right up until the deadline.

**Note:** You will not be able to access this option if you attempt to revise a proposal, which was submitted for a **continuously open call**.

#### Download Submitted Proposal Package

After you submit the proposal, it is advised to download it in order to check that it has been correctly sent. The downloaded proposal will be digitally signed by the Commission's servers and time-stamped. Depending on the

system load, this action may take some time before it is accessible. Click the **download** button to download the proposal.

Note: Sometimes, after you download the submitted proposal, you may see the following message: "the signature is not guilty." – this means that the signature is not valid Please consult the Troubleshooting Document Signature section further in this document for more details.

#### Withdraw Submitted Proposal

If the proposal is withdrawn, it will not be considered for evaluation. However, the system will keep the proposal draft and the withdraw action may be reversed by re-submitting the proposal before the deadline. The system will request a reason for the withdrawal.

When a proposal is withdrawn, a message is displayed on the screen, as shown in the visual example below. The system also sends a submission confirmation e-mail to the Proposal Coordinator, containing the details of the withdrawn proposal. Note that the e-mail could end up in the spam folder or get blocked by the anti-spam system of your organisations, so make sure that you check for it as needed.

**Note:** You will not be able to access this option if you attempt to withdraw a proposal, which was submitted for a **continuously open call**.

To complete this action, click the withdraw proposal button.

#### **PARTNER ACTIONS**

As discussed above, a partner must have access to the ECAS and a PIC, in order to be added as a Partner.

When the Proposal Coordinator clicks Save Changes in Step 4, the system sends an automatic email to all the Partner contacts with the proposal related links.

Once the Partners enter the electronic submission system, it will display Step 5 of the submission process where

the edit forms button enables them to access the electronic administrative forms and the rest of the proposal package as their participation requires.

To access the consortium contact details, they will need to click the submission process.

#### Completing the forms

When the PDF form is opened, the partner will have to verify or fill in their administrative forms.

When they finish, they must make sure that no validation errors are left unaddressed. To check for validation errors, they will need to use the **VALIDATE FORMS** button located at the bottom of the page.

# CHAPTER 3: REFERENCE GUIDE TO ROLES, SCREENS & ACCESS TO USER ACTIONS

# Roles, Proposal Coordinator, Partner, Contact Person

The roles that are available in the system are the Proposal Coordinator, Partners, and Contact Persons (optionally). The Proposal Coordinator and each of the Partners have a Main Contact and can optionally have one or more additional Contact Persons. Depending on the proposal you participate in, you might act on behalf of one or more of these roles and your current role will determine the actions you will be enabled to perform and the information you will be required to provide.

- **Proposal Coordinator**. The Proposal Coordinator acts as the single point of contact between the participants and the Commission for the respective proposal. The Proposal Coordinator is generally responsible for the overall planning of the proposal; for building up the consortium that will do the work, and (s)he is always the first participant. Note that for some calls, only one participant is needed and the participant will be the Proposal Coordinator of the given proposal by default.
- **Partner**. If you are a Partner to a proposal, you will be invited by the Proposal Coordinator to fill the administrative forms that contain the contact and address details. Most of the fields will be pre-filled with data already supplied by the Commission systems in order to save time and to ensure better data quality.
- **Contact Person**. As an option, you as a Proposal Coordinator or as a Partner may decide to delegate some of the work on filling in or reviewing your parts of the proposal submission forms to one or more additional Contact Persons. You can grant each Contact Person full access rights or read-only access to the forms data. A Contact Person will only be entitled to edit/view the parts of the proposal that his/her organisation is responsible for.

**Note**: A Contact Person with full access rights cannot change their own access rights level to 'read-only' – this can only be done by the Proposal Coordinator or another user with full access rights.

• Calls with Specific Contact Roles. Most calls use the standard Main contact and Contact person roles for the Proposal Coordinator organisation. However, some calls (e.g. *ERC-2014* and *H2020-MSCA-IF-2014*) may require more specific roles, such as Principal Investigator, Main Host Institution Contact, Researcher, Supervisor, Applicant, and so on. Calls of this type are pre-configured accordingly so that the proposal submission forms for them contain special sections to address the specific roles and the respective data as needed. Likewise, the Proposal Submission Wizard for these calls will display the respective role options, as configured for each call. For more information about calls with special roles, see *Appendix C: Calls with Specific Contact Roles* at the end of this document.

#### Changing Main Contact Information

Only one **Main Contact** is allowed for each organisation. However, sometimes for business reasons you might need to change the **Main Contact** person details after the initial **Main Contact** assignment. For example, you can edit the **Main Contact** details of the existing person, or you can assign an existing **Contact Person** as the **Main Contact** replacing the original one, or you can first delete **the Main Contact** and then add a new one, etc.

When the information about the existing **Main Contact** changes (or when you delete it), the system will display a confirmation prompt warning you that you would lose the previous **Main Contact** data. If you change an existing **Contact Person** as a **Main Contact**, or if you add a new contact person in the Main Contact role, the previous **Main Contact** will automatically become a **Contact Person** – the two roles will swap.

In addition, all changes in the **Main Contact** details will be automatically reflected in the Administrative Form as needed.

# **Role Rights**

The following table highlights the differences between a Proposal Coordinator and Partner actions:

| Action                        | Proposal Coordinator | Partner |
|-------------------------------|----------------------|---------|
| Select the call               | Yes                  | No      |
| Add, Invite Participants      | Yes                  | No      |
| Submit the proposal           | Yes                  | No      |
| Read complete proposal        | Yes                  | Yes     |
| Define the budget tables      | Yes                  | No      |
| Create Contacts for a Partner | Yes                  | No      |

# The Timeline around the Deadline

Proposals can be submitted multiple times before the call deadline specified in the information package of the call, available from the Participant Portal. Calls deadlines are fixed and are strictly enforced. Only the last submitted version will be evaluated, where each newly submitted version overwrites the preceding one. After the call deadline, the proposal can no longer be modified and no further participants can be invited. Practise the proposal submission procedure well before the deadline to ensure a risk-free submission of your proposal and proper correction of warnings.

After the deadline, the proposal remains available in read-only mode and can be accessed by the coordinator and the proposal participants invited before the deadline.

# The Online Submission Wizard: Screens and Access to User Actions

The electronic submission system screen is organised as follows:

- A progress bar banner showing the proposal completion progress.
- Buttons for the available Actions.
- The ID card of your proposal shown on the left-hand side of the screen. The information displayed there is completed as the user progresses. You can click on the Acronym, ID, PIC, and Contact tabs.
- Configuration status check tool it is displayed in the bottom left part of the screen. In the visual example below, the configuration complies with the minimum requirements.
- Navigation buttons available in the bottom right corner of the screen.

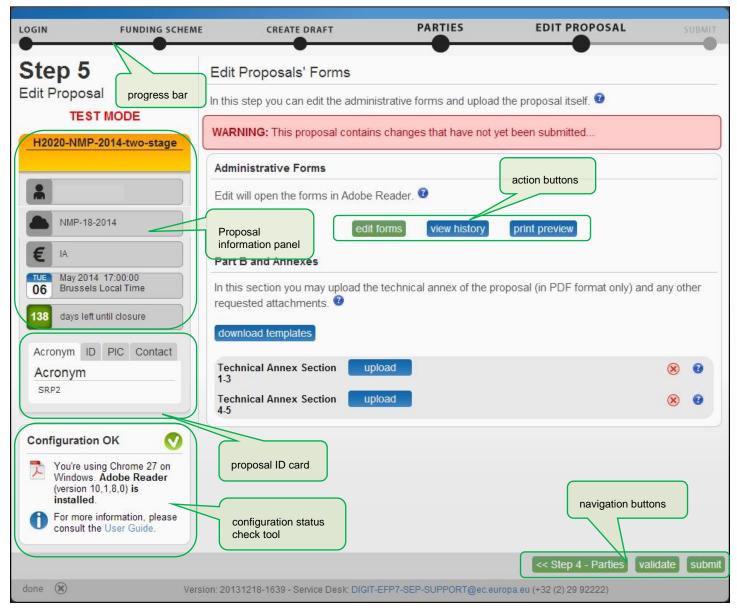

The most important pages of the online submission wizard are briefly described below.

#### Wizard Step 3: CREATE DRAFT

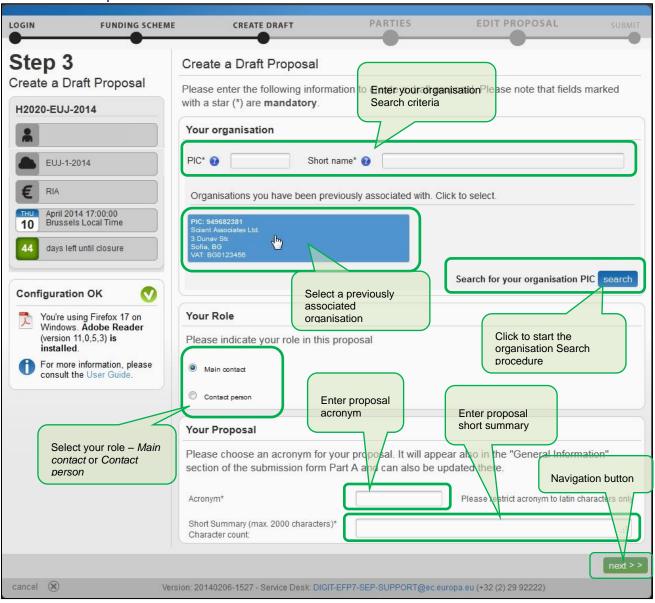

The visual example below shows the CREATE DRAFT screen of the Wizard:

#### Wizard Step 4: PARTIES

The visual example below shows the PARTIES screen of the Wizard:

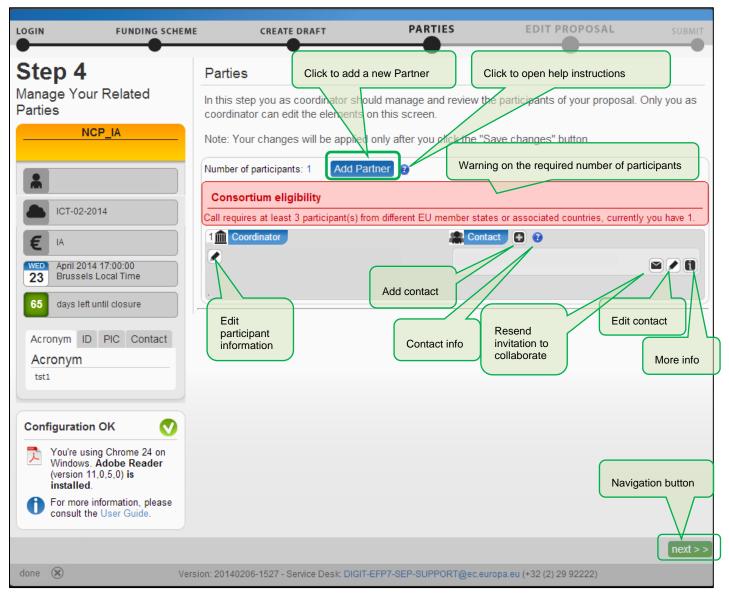

#### Wizard Step 5: EDIT PROPOSAL

The visual example below shows the EDIT PROPOSAL screen of the Wizard:

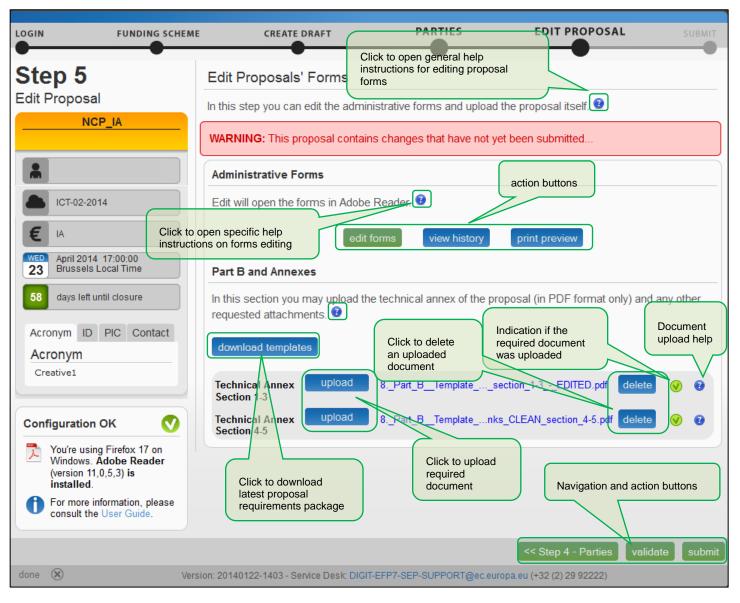

#### Wizard Step 6: SUBMIT

The visual example below shows the SUBMIT screen of the Wizard:

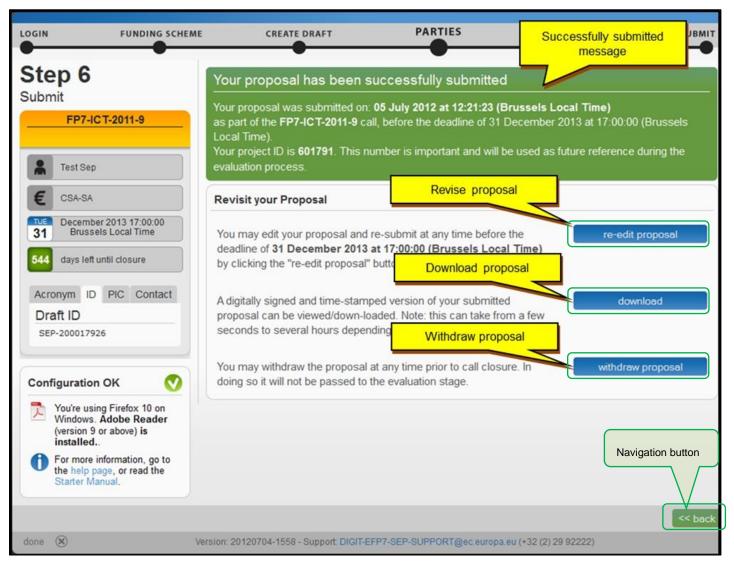

# The Participant Portal: Screens and Access to User Actions

The <u>Research and Innovation Participant Portal</u> is your entry point to the electronic submission service. It enables you to access the following actions:

- Familiarize yourself with the overall research and innovation grant process by first consulting the <u>HOW</u> <u>TO PARTICIPATE</u> page on the Participant Portal.
- Decide on the funding opportunity that you want to apply for.
- Select your Partners check Partner information in the Beneficiary Register.
- Register as a user in ECAS.
- Register your organisation and your Partner organisations in the <u>Beneficiary Register</u>.
- Login to the Participant Portal and Select your Topic to access the Online Submission Service.
- Use the MY AREA > <u>My Proposals</u> / <u>My Organisations</u> pages to access your draft and submitted Proposals.

#### Participant Portal: Before You Log In

In the Home page, you can log in (if you have an ECAS account) or register to ECAS. Before logging in, you can still familiarize yourself with the grant process and funding opportunities and you can check Partner information.

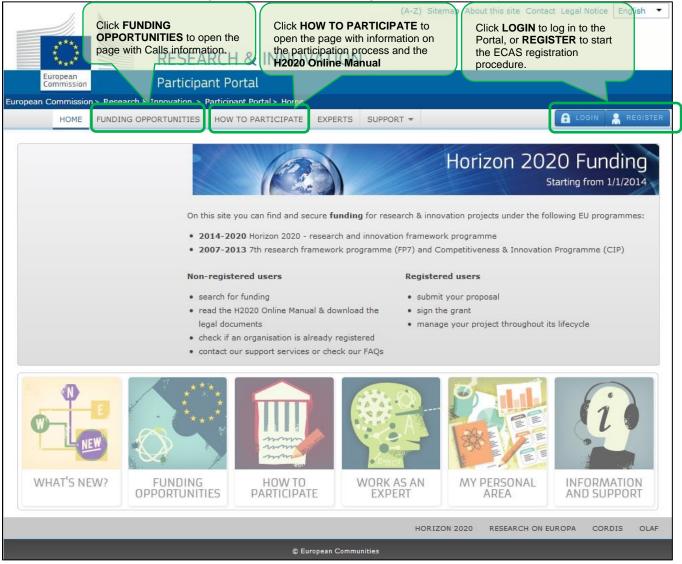

#### Participant Portal: The ECAS Login Screen

When you click **a** LOGIN, you will be prompted to authenticate through the ECAS login screen, as shown in the visual example below. This screen appears in the same window and after login (or registration) you will be returned to the Home page of the Participant Portal.

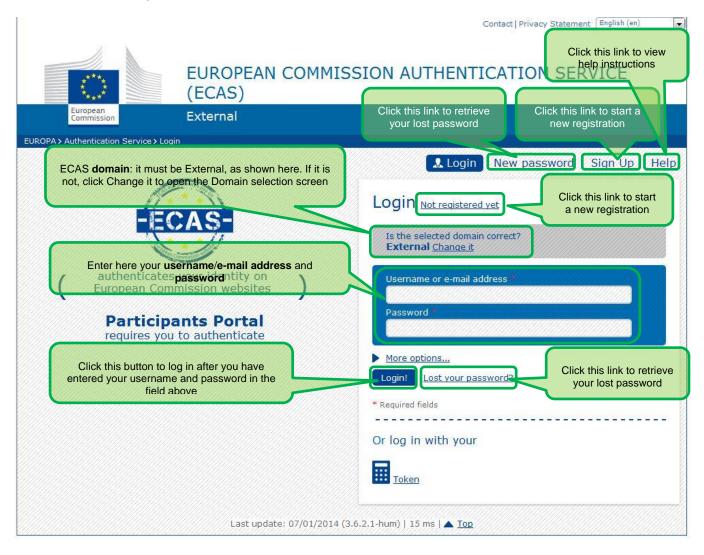

#### Participant Portal: The ECAS Login Domain Selection Screen

After you log in, the Home page will show you your personalised MY AREA tab, where you can access your Organisations, Proposals, Projects, Notifications, and Experts.

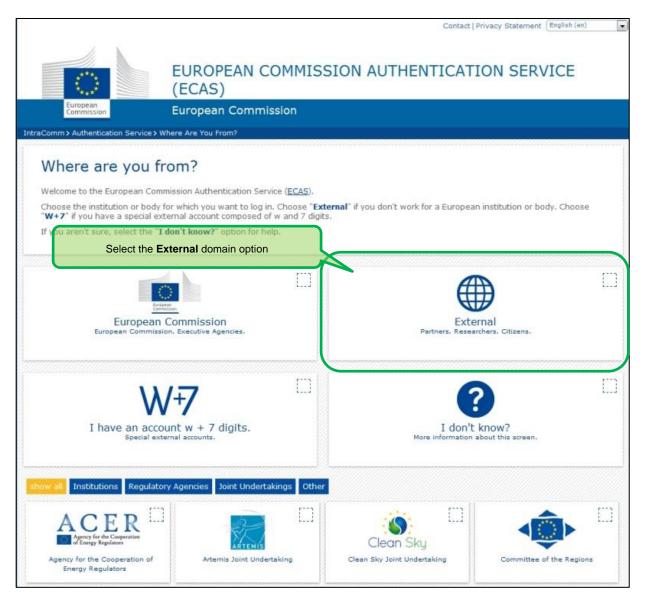

# Participant Portal: The HOW TO PARTICIPATE Page

This page is your main source of information in the stage of preparation for a proposal submission. It enables you the following:

- Register your and your Partners' organisations in the Beneficiary Register
- Read the H2020 Online Manual and a number of Reference Documents
- Perform a Financial Capacity Self-Check
- Check the conditions regarding SME Participation

| Click to a                                               | access the <b>H2020 Or</b>                                                                                   | nline Manual and/or                                                                                                    | (A-Z) Sitemap the <b>Reference docur</b>                                                                                   | About this site Contact Legal<br>nents list                                                                                                    | Notice English •                                                                                                    |
|----------------------------------------------------------|----------------------------------------------------------------------------------------------------|----------------------------------------------------------------------------------------------------|----------------------------------------------------------------------------------------------------|----------------------------------------------------------------------------------------------------|----------------------------------------------------------------------------------------------------|
| R                                                        | SEARCH &                                                                                                    | NNOVATION                                                                                                    |                                                                                                    |                                                                                                    |                                                                                                    |
| Europana                                                 | articipant Portal                                                                                            |                                                                                                    | the second second second second second second second second second second second second second second second s             | o open the <b>H2020 Online</b>                                                                                                    | Manual                                                                                                    |
| European Commission > Research & In ac                   | vation > P=, ticipant Port                                                                                   | tal > Funding                                                                                                    |                                                                                                    |                                                                                                    |                                                                                                    |
| HOME FUNDING OPPORT                                      | UNITIES HOW TO PAR                                                                                           | RTICIPATE EXPERTS                                                                                                    | SUPPORT -                                                                                                    | <b>A</b> 10                                                                                                    | IGIN 🤮 REGISTER                                                                                                    |
| H2020 Online Manual                                      |                                                                                                    |                                                                                                    |                                                                                                    |                                                                                                    | INE MANUAL                                                                                                    |
| Reference Documents                                      |                                                                                                    | How                                                                                                    | to participate                                                                                                    | H2020 ONL                                                                                                    | INEIMANUAL                                                                                                    |
| Beneficiary Register                                     | mm                                                                                                    |                                                                                                    | find a suitable Call for prop                                                                                              | posal and apply for EU researd<br>osals or project partners and h                                                                                                    | Service and the service of the service of the servi |
| Financial Capacity Self-Check                            | mun                                                                                                    |                                                                                                    | owing guidance services fa                                                                                                 | cilitate your participation:                                                                                                    |                                                                                                    |
| SME Participation                                        | ALM A                                                                                                    | and the second second s |                                                                                                    | y-step online guide through the<br>submission to reporting on you                                                                                                    | and the second second second second second second second second second second second second second second second                                                                                                    |
|                                                          | 1023                                                                                                    |                                                                                                    |                                                                                                    | y of legal documents, guidance                                                                                                    | and the second second se                                                                                                    |
| Click to open the                                        |                                                                                                    |                                                                                                    | ional reference material fo<br>ch for already registered or                                                                | r H2020 and FP7<br>rganisations and their <b>PICs</b>                                                                                                    |                                                                                                    |
| Beneficiary Register page<br>where you can register your |                                                                                                    | • Fina                                                                                                    | ncial viability self-chec                                                                                                  | <b>k tool</b> allows you simulating th                                                                                                    | ne financial viability                                                                                                    |
| organisation and your<br>Partners' organisations         |                                                                                                    |                                                                                                    | k of your organisation<br>participation: dedicated                                                                         | H2020 guidance page for SME                                                                                                    |                                                                                                    |
| Faithers organisations                                   | J                                                                                                    |                                                                                                    |                                                                                                    |                                                                                                    | ()<br>()                                                                                                    |
|                                                          | FIND<br>a call                                                                                               | FIND<br>partners                                                                                                    | CREATE<br>your account                                                                                                    | REGISTER<br>your organisation                                                                                                    | SUBMIT<br>a proposal                                                                                                    |
|                                                          | 0                                                                                                    | 2                                                                                                    | 3                                                                                                    |                                                                                                    |                                                                                                    |
|                                                          | Step 1 - Find a su                                                                                           | itable Call for Prop                                                                                                    | osals H2020 ONLIN                                                                                                    | E MANUAL                                                                                                    |                                                                                                    |
|                                                          | you can search calls fro<br>additional calls in the O<br>programmes, it is usefu<br>area and profile. Beside | om previous programme:<br>ther Funding Opportunitie<br>ul to read the H2020 Onlin<br>es, you can search accor<br>Point can also help you fin                                                                                                    | s (FP7 and CIP). In additior<br>as section. If you apply for<br>ne Manual. It helps you cho<br>ding to your research topic | arch and innovation programm<br>a you can find information abou<br>the first time and do not know<br>pose the most suitable program<br>with key words and set filters<br>r your profile. SMEs are in addi | ut some<br>yet the<br>ame for your<br>in the calls list.                                                                                                    |
|                                                          | Step 2 - Find proj                                                                                           | ect partners or app                                                                                                    | oly as an individual (                                                                                                    | H2020 ONLINE MANUAL                                                                                                    |                                                                                                    |
|                                                          | different EU Member St                                                                                       | ates or Associated count                                                                                                    |                                                                                                    | e projects with at least 3 orga<br>h services help you to find orga<br>ion offers there.                                                                                                    |                                                                                                    |
|                                                          | organisation. Such opp                                                                                       | ortunities are mainly fund                                                                                                    | ded under the H2020 Euro                                                                                                   | sal as an individual researcher<br>pean Research Council (ER<br>Ily to the H2020 SME instrum                                                                                                    | C) grants and the                                                                                                    |
|                                                          | Step 3 - Create ar                                                                                           | n account on the po                                                                                                    | H2020 ONLINE                                                                                                    | MANUAL                                                                                                    |                                                                                                    |
|                                                          | To fill in the required fo                                                                                   | orms and submit them ele                                                                                                    | ectronically to the Commiss                                                                                                | ion, you first need to create ar                                                                                                    | n account on the                                                                                                    |

#### Participant Portal: The BENEFICIARY REGISTER Page After Login

The Beneficiary Register page is opened from the HOW TO PARTICIPATE page. It enables you to:

- **Search** through the registered organisations database and identify if your desired Partners' organisations are already registered in Participant Portal.
- Start (or Resume) the organisation registration process via the <u>Beneficiary Register</u>.

|                                                                                                    |                                                                                                    |                                                                                    | All addition of the state to the first of the state                                                                                                    |
|----------------------------------------------------------------------------------------------------|----------------------------------------------------------------------------------------------------|------------------------------------------------------------------------------------|----------------------------------------------------------------------------------------------------|
|                                                                                                    | ESEARCH & INNO                                                                                                    |                                                                                    | map About this site Contact Legal Notice English 🔻                                                                                                    |
|                                                                                                    | ESEARCH & INNU                                                                                                    | VATION                                                                             |                                                                                                    |
| European<br>Commission Pa                                                                                            | articipant Portal                                                                                                    |                                                                                    |                                                                                                    |
| European Commission > Research & Innov                                                                               | vation > Participant Portal > Organ                                                                                                    | sation Search                                                                      |                                                                                                    |
| MY AREA HOME FUNDING OPPORTU                                                                                         | UNITIES HOW TO PARTICIPATE                                                                                                    | EXPERTS SUPPORT -                                                                  | 🤱 IVAN TERZIEV 🔫                                                                                                    |
| My Organisation(s)                                                                                                   |                                                                                                    |                                                                                    |                                                                                                    |
| My Proposal(s)                                                                                                    | Beneficiary Register                                                                                                    |                                                                                    | H2020 ONLINE MANUAL                                                                                                    |
| My Project(s)                                                                                                    |                                                                                                    |                                                                                    |                                                                                                    |
| My Notification(s)                                                                                                   |                                                                                                    |                                                                                    |                                                                                                    |
| My Expert Area                                                                                                    |                                                                                                    |                                                                                    | es participating in the EU research and innovation<br>s consistent handling of the beneficiaries' official                                               |
|                                                                                                    |                                                                                                    | quests for the same information.                                                   |                                                                                                    |
| H2020 Online Manual                                                                                                  | If you want to participate in                                                                                                    | a project proposal your organisat                                                  | ion needs to be registered and have a 9-digit                                                                                                    |
| Reference Documents                                                                                                  |                                                                                                    | n Code (PIC) that is the unique ide                                                | entifier of your organisation and will be used as a                                                                                                    |
| Beneficiary Register                                                                                                 | relation of the communi-                                                                                                    |                                                                                    |                                                                                                    |
| Financial Capacity Self-Check                                                                                        |                                                                                                    |                                                                                    |                                                                                                    |
|                                                                                                    | Is your organisation al                                                                                                    | ready registered? Search P                                                         | lic                                                                                                    |
| SME Participation                                                                                                    | · · · · · · · · · · · · · · · · · · ·                                                                                                    | rganisation only once, please see fi                                               | rst if it has already been registered.                                                                                                    |
|                                                                                                    |                                                                                                    | sation in the register, you can start                                              | its registration below. Partners' organisations are already registered.                                                                                  |
|                                                                                                    | Register your organisa                                                                                                    | tion                                                                               |                                                                                                    |
|                                                                                                    | Please note that you need to h<br>in the Portal or create your ac                                                                                                    |                                                                                    | egistering your organisation or update its data. Login                                                                                                   |
|                                                                                                    |                                                                                                    | of your organisation at hand. Y<br>manual. To start registration, click            | ou may check the information that will be necessary on the button below.                                                                                 |
| Click to initiate the organisation registration                                                                      |                                                                                                    | REGISTER ORGANIS                                                                   | SATION                                                                                                    |
| process – this action will<br>open in a new window the<br><b>Registration Wizard</b> in the<br>Beneficiary Register. |                                                                                                    | ime. Save the already entered data                                                 | d can be saved as a draft and you may <b>continue</b><br>a by clicking on the <b>Save draft</b> button at the bottom                                     |
|                                                                                                    |                                                                                                    | ry details, click on the <b>Confirm</b> but<br>ed in any interactions with the Con | ton to submit your registration. You will receive a<br>nmission in the future.                                                                           |
|                                                                                                    | NGA 같은 이상은 것은 것은 것을 것을 수 있었다. 것은 것을 가지 않는 것을 가지 않는 것을 했다. 한 것을 가지 않는 것을 가지 않는 것을 수 있다. 것을 것을 수 있는 것을 것을 것을 것을 것을 것을 수 있는 것을 것을 것을 것을 것을 것을 것을 것을 것을 것을 것을 것을 것을 | tration, you can <b>continue</b> it later o<br>are automatically deleted after one | n <b>My Organisations</b> of the My Area section.<br>a year.                                                                                             |
|                                                                                                    | You can modify your organis                                                                                                    | ation data also on the My Organi                                                   | sations page of the My Area section.                                                                                                    |
|                                                                                                    | Representative (LEAR) (or the                                                                                                    | persons with an "Account Administr                                                 | ice team, only the Legal Entity Appointed<br>ative" role for this organisation) will be able to<br>g supporting documents on the <b>My Organisations</b> |
|                                                                                                    |                                                                                                    | HORIZO                                                                             | DN 2020 RESEARCH ON EUROPA CORDIS OLAF                                                                                                    |

#### Participant Portal: The FUNDING OPPORTUNITIES Page

The Funding Opportunities page is your access point for searching and selecting Calls for your proposals.

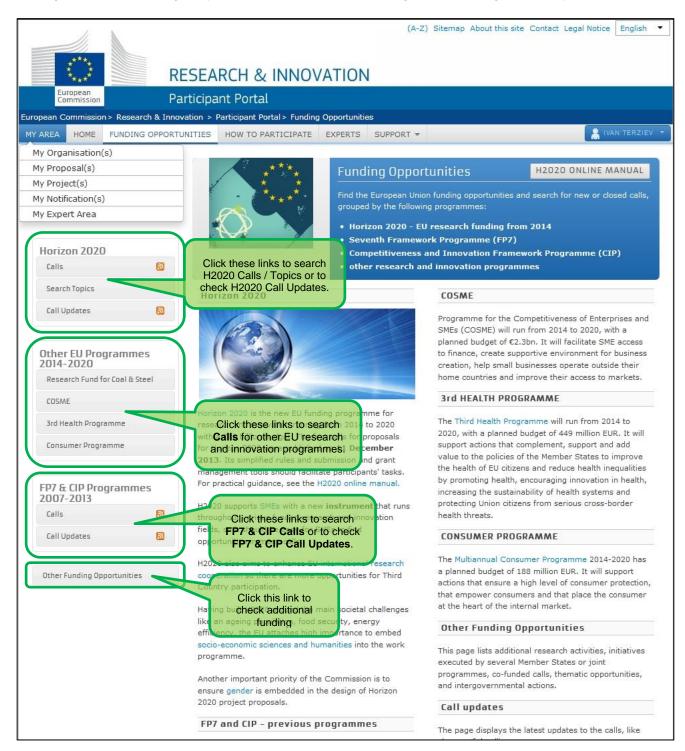

#### Participant Portal: The CALLS Search & Selection Page

The CALLS search & selection page for the selected Programme contains a filtering/search panel at the top of the page and under it a result list of Calls (depending on your filtering criteria) in the form of clickable boxes. If you click on a specific Call box, you will go to the Call Details page for that Call. The visual example below shows a list of Horizon 2020 calls.

|                                                                                                    | SEARCH & INNOVATIO                                                                                                    |                                                                                                    | s site Contact Legal Notice English 💌                                                                                                    |
|----------------------------------------------------------------------------------------------------|----------------------------------------------------------------------------------------------------|----------------------------------------------------------------------------------------------------|----------------------------------------------------------------------------------------------------|
| European<br>Commission Par                                                                                                    | ticipant Portal                                                                                                    |                                                                                                    |                                                                                                    |
| European Commission > Research & Innova                                                                                                    |                                                                                                    |                                                                                                    |                                                                                                    |
| MY AREA HOME FUNDING OPPORTUN<br>My Organisation(s)<br>My Proposal(s)<br>My Project(s)                                                                       | Select one or more Topics to<br>only see Calls involving<br>these (depending on your<br>other filtering criteria)                                                                                                    | Use these opt<br>results by                                                                                                    | ions to sort the type and/or trus                                                                                                    |
| My Notification(s)<br>My Expert Area                                                                                                    | Excellent Science                                                                                                    |                                                                                                    | Type<br>Proposal                                                                                                    |
| Horizon 2020<br>Calls Search Topics                                                                                                    |                                                                                                    | FILTER                                                                                                    | Tender<br>Status<br>Open<br>Closed<br>Forthcoming                                                                                                    |
| Choose an option by which to <b>sort</b><br>the Calls result list<br>Other EO Programmes<br>2014-2020                                                        | Filters only programme and call titles                                                                                                    | and IDs, for extended search go to the s                                                                                                    | ch for a Call by a specific keyword –<br>word in the field and click <b>FILTER</b>                                                                                                    |
| The Calls result list – click on the desired Call box to open its details and familiarize with them and/or proceed to proposal submission Consumer Programme | Industrial Leadership<br>EU-Japan Research and<br>Development Cooperation in Net<br>Futures<br>12020-EUJ-2014                                                                                                    | Indirect actions<br>Prize - Innovation SOFT<br>H2020-Prize-Innovation-<br>SOFT-2014                                                                                                    | adline Date<br>Societal Challenges<br>MOBILITY for GROWTH 2014-2015<br>H2020-MG-2015_TwoStages                                                                                                    |
| Call Updates                                                                                                    | Pub. Date:         07/01/2014         Deadline:         10/04/2014           Societal Challenges         MOBILITY for GROWTH 2014-2015         10/04/2015           H2020-MG-2015-Singlestage-B         Pub. Date:         11/12/2013         Deadline:         27/08/2015 | Pub.Date:         07/01/2014         Deadline:         16/04/2014           Societal         Challenges           MOBILITY for GROWTH 2014-2015           H2020-MG-2015_SingleStage-A           Pub.Date:         11/12/2013         Deadline:         31/03/2015 | Pub.Date:         11/12/2013         Deadline:         31/03/2015           Societal         Challenges         MOBILITY for GROWTH 2014-2015         H2020-MG-2014_TwoStages           Pub.Date:         11/12/2013         Deadline:         18/03/2014 |
| Other Funding Opportunities                                                                                                    | Societal Challenges<br>MOBILITY for GROWTH 2014-2015<br>H2020-MG-2014_SingleStage_B                                                                                                    | Societal Challenges<br>MOBILITY for GROWTH 2014-2015<br>H2020-MG-2014_SingleStage_A                                                                                                    | Societal Challenges<br>GREEN VEHICLES 2015<br>H2020-GV-2015                                                                                                    |

# Participant Portal: CALL Details - TOPIC Selection for a CALL

When you select a Call for your proposal submission, you must select a **Topic** in the **Call description** tab that opens.

|                                                                                                    | (A-Z) Sitemap About this site Contact Legal Notice English 💌                                                                                                 |
|----------------------------------------------------------------------------------------------------|----------------------------------------------------------------------------------------------------|
| RES                                                                                                    | EARCH & INNOVATION                                                                                                    |
| European<br>Commission Parti                                                                             | cipant Portal                                                                                                    |
| European Commission > Research & Innovation                                                              | on > Participant Portal > Opportunities                                                                                                    |
| MY AREA HOME FUNDING OPPORTUNI                                                                           | TES HOW TO PARTICIPATE EXPERTS SUPPORT -                                                                                                    |
| My Organisation(s)                                                                                       |                                                                                                    |
| My Proposal(s)                                                                                           |                                                                                                    |
| My Project(s)                                                                                            | EU-JAPAN RESEARCH AND DEVELOPMENT COOPERATION IN NET FUTURES                                                                                                 |
| My Notification(s)                                                                                       | H2020-EUJ-2014                                                                                                    |
| My Expert Area                                                                                           | Publication date 2014-01-07 Deadline Date 2014-04-10 +17:00:00 (Brussels local time)                                                                         |
|                                                                                                    | Budget         €6,000,000         Main Pillar         Industrial Leadership           Status         Open         OJ reference         OJ C361 of 11.12.2013 |
| Horizon 2020                                                                                             |                                                                                                    |
| Calls                                                                                                    |                                                                                                    |
| Search Topics                                                                                            | These tab pages provide detailed information about the selected Call                                                                                         |
| Call Updates 🔕                                                                                           |                                                                                                    |
|                                                                                                    | Call description Call documents Get support Subscribe to Notifications                                                                                       |
| Other EU Programmes<br>20 This panel provides<br>summary information<br>about the selected Call<br>COSME | Call summary<br>The coordinated call by the Ministry of Internal Affairs and Communications of Japan (MIC) can be found at                                   |
| and Marchin Descentions                                                                                  | http://www.soumu.go.jp/menu_news/s-news/01tsushin03_02000065.html                                                                                            |
| 3rd Health Programme                                                                                     | The coordinated call by the National Institute of Information and Communications Technology of Japan (NICT) can be                                           |
| Consumer Programme                                                                                       | found at http://www.nict.go.jp/collabo/commission/20140107kobo.html                                                                                          |
| This panel provides<br>update information                                                                |                                                                                                    |
| about the selected Call                                                                                  |                                                                                                    |
| 2007-2013                                                                                                | Call updates                                                                                                    |
| Calls                                                                                                    | • 2014-01-23 14:11:55                                                                                                    |
| Call Updates 🔊                                                                                           | The submission session is now available for: EUJ-1-2014(RIA), EUJ-2-2014(RIA), EUJ-3-2014(RIA), EUJ-4-2014(RIA)                                              |
| Other Funding Opportunities                                                                              |                                                                                                    |
|                                                                                                    | Topics and submission service                                                                                                    |
| To proceed to proposal submission, select a <b>Topic</b>                                                 | EUJ-1-2014: Technologies combining big data, internet of things in the cloud                                                                                 |
| from the list                                                                                            | EUJ-2-2014: Optical communications                                                                                                    |
|                                                                                                    | EUJ-3-2014: Access networks for densely located users                                                                                                    |
|                                                                                                    | EUJ-4-2014: Experimentation and development on federated Japan - EU testbeds                                                                                 |
|                                                                                                    | HORIZON 2020 RESEARCH ON EUROPA CORDIS OLAF                                                                                                    |
|                                                                                                    | © European Communities                                                                                                    |

# Participant Portal: Accessing the Submission Service for a Selected Topic

After you select the Call and the specific Topic, click **START SUBMISSION** to start the Proposal Submission process in the Online Submission Wizard, which will open in a new window (see the previous section for a description of these screens).

|                                                                                                    | RE                | (A-Z) Sitemap About this site Contact Legal Notice English                                                                                                    |
|----------------------------------------------------------------------------------------------------|-------------------|----------------------------------------------------------------------------------------------------|
| European<br>Commission                                                                                | Par               | ticipant Portal                                                                                                    |
| European Commission >                                                                                 | Research & Innova | tion > Participant Portal > Opportunities                                                                                                    |
| MY AREA HOME F                                                                                        | UNDING OPPORTUN   | ITTIES HOW TO PARTICIPATE EXPERTS SUPPORT -                                                                                                    |
| My Organisation(s)                                                                                    |                   |                                                                                                    |
| My Proposal(s)                                                                                        |                   |                                                                                                    |
| My Project(s)                                                                                         |                   | EU-Japan Research and Development Cooperation in Net Futures                                                                                                    |
| My Notification(s)                                                                                    |                   | H2020-EUJ-2014                                                                                                    |
| My Expert Area                                                                                        |                   | Publication date       2014-01-07       Deadline Date       2014-04-10       17:00:00 (Brussels local time)         Total Call Budget       €6,000,000       Main Pillar       Industrial Leadership         Status       Open       OJ reference       OJ C361 of 11:12:2013                                                                                                    |
| Calls                                                                                                 | 5                 |                                                                                                    |
| Calls                                                                                                 |                   | Topic: Technologies combining big data, internet of things in EUJ-1-2014                                                                                                    |
| Search Topics                                                                                         |                   | the cloud                                                                                                    |
| Call Updates                                                                                          | 5                 | Topic Description Topic Conditions & Documents Submission Service                                                                                                    |
| Other EU Progr<br>2014-2020<br>Research Fund for C<br>COSME<br>3rd Health Program<br>Consumer Program | me                | To access the Electronic Submission Service of the call, please select the <b>type of action</b> that is most relevant to your proposal from the list below. You will then be linked to the correct entry point.<br>To access existing draft proposals for this call, please login to the Participant Portal and select the My Proposals page of the My Area section<br>Research and Innovation action [RIA]<br>Select the <b>Type of Action</b> from the drop down menu (usually there is just one <b>Action</b> ) and then click on the <b>START SUBMISSION</b> button to |
| Calls                                                                                                 | <b>a</b>          | go to the <b>Online Submission</b><br>Wizard                                                                                                    |
| Call Updates                                                                                          |                   |                                                                                                    |
| Other Funding Oppor                                                                                   | rtunities         |                                                                                                    |
|                                                                                                    |                   | HORIZON 2020 RESEARCH ON EUROPA CORDIS OLAF                                                                                                    |
|                                                                                                    |                   | © European Communities                                                                                                    |

#### Participant Porta: MY ORGANISATIONS Page After Login

After you log in, you will be able to use your personalised **MY AREA** tab, where you can access your Organisations and perform different actions related to them – view or modify organisation details, view proposals for these organisations, view roles, and view projects.

| R                                                                                                    | ESEARCH & INNOVATION                                                            |                                                                                                    | ut this site Contact Legal Notice English 🔻                                                                                                    |  |  |  |
|----------------------------------------------------------------------------------------------------|---------------------------------------------------------------------------------|----------------------------------------------------------------------------------------------------|----------------------------------------------------------------------------------------------------|--|--|--|
| European<br>Commission Pa                                                                                                    | rticipant Portal                                                                |                                                                                                    |                                                                                                    |  |  |  |
| European Commission > Research & Innov                                                                                                    | vation > Participant Portal > My Organisations                                  |                                                                                                    |                                                                                                    |  |  |  |
| MY AREA HOME FUNDING OPPORTU                                                                                                    | INITIES HOW TO PARTICIPATE EXPERTS                                              | SUPPORT -                                                                                                 | LA IVAN TERZIEV                                                                                                    |  |  |  |
| My Organisation(s)<br>My Proposal(s)                                                                                                    | My Organisations                                                                |                                                                                                    | H2020 ONLINE MANUAL                                                                                                    |  |  |  |
| My Project(s)<br>My Notification(s)<br>My Expert Area<br>Your personalised <b>MY AREA</b> tab<br>– click <b>My Organisations</b> to see<br>a list of your registered (or draft)<br>organisations (organisations that<br>you have a role with). | Organisations                                                                   | Representative (LEAR) or an Acco<br>sed Signatory (FSIGN), you can<br>view all the roles of their organis | ount Administrator (appointed by the<br>have a view of your organisation data.<br>ation, nominate and revoke roles, as<br>wals OR View<br>Roles VP View<br>Projects |  |  |  |
|                                                                                                    | Show 10 rentries                                                                | ି VAT ଁ                                                                                                   | Search                                                                                                    |  |  |  |
| In the list of your                                                                                                    | Sciant Associates Ltd. 949682381                                                |                                                                                                    |                                                                                                    |  |  |  |
| organisations, you can use the<br>View Proposals action button                                                                                                    | Sciant Associates Ltd. 949002301                                                | DG0123430 DE                                                                                              | CLARED 00 MO                                                                                                    |  |  |  |
| in case you have draft or                                                                                                    | Showing 1 to 1 of 1 entries.                                                    |                                                                                                    | ← PREVIOUS 1 NEXT →                                                                                                    |  |  |  |
| submitted proposals for that organisation.                                                                                                    | Do you want to continue the registration of your organisation to receive a PIC? |                                                                                                    |                                                                                                    |  |  |  |
|                                                                                                    | If you started the registration of your organ                                   | vication in the Commission region                                                                         | tar como timo ago, but did pot finalico it                                                                                                    |  |  |  |
|                                                                                                    | your organisation has not received a PIC nu                                     | umber yet - you will not be able<br>on by clicking on the button that                                     | to see it above in the section My<br>leads you to the registration tool. You may                                                                                    |  |  |  |
| In this visual example, the<br>registration process for the<br>organisation in the list is not yet<br>complete, so the system provides<br>an option to continue the                                                                            | check the information that will be necessary                                    | y for the registration in the user                                                                        |                                                                                                    |  |  |  |
| registration process for the<br>organisation in the list is not yet<br>complete, so the system provides                                                                                                    | check the information that will be necessary                                    | -                                                                                                    | RESEARCH ON EUROPA CORDIS OLAF                                                                                                    |  |  |  |

# Participant Portal: The MY PROPOSALS Page After Login

After you log in, you will be able to use your personalised MY AREA tab, where you can access your Proposals – drafts or submitted ones. The visual example below shows a proposal list with two draft proposals:

|                                                                                                    | RESE                                                                       | ARCH & INNO\                                                                                                    | ATION                             | (A-Z)                             | Sitemap Abou    | ut this site C | iontact Legal Notice | e English 💌   |
|----------------------------------------------------------------------------------------------------|----------------------------------------------------------------------------|----------------------------------------------------------------------------------------------------|-----------------------------------|-----------------------------------|-----------------|----------------|----------------------|---------------|
| European<br>Commission                                                                                                | Partici                                                                    | pant Portal                                                                                                    |                                   |                                   |                 |                |                      |               |
| European Commission                                                                                                   | > Research & Innovation                                                    | > Participant Portal > My Prop                                                                                                    | posals                            |                                   |                 |                |                      |               |
| MY AREA HOME                                                                                                    | FUNDING OPPORTUNITIE                                                       | S HOW TO PARTICIPATE                                                                                                    | EXPERTS                           | SUPPORT -                         |                 |                | <b>.</b> .           | VAN TERZIEV 🔻 |
| My Organisation(s<br>My Proposal(s)                                                                                   |                                                                            | y Proposals                                                                                                    |                                   |                                   |                 | [              | H2020 ONLINE         | MANUAL        |
| My Project(s)<br>My Notification(s)                                                                                   | Th                                                                         | is page provides a list of all p                                                                                                    | proposals relation                | ng to you as a                    | participant, as | follows:       |                      |               |
| My Expert Area                                                                                                    |                                                                            | proposals you have initiated<br>proposals you have contribut                                                                                         |                                   |                                   |                 | estigator, or  |                      |               |
| In the list of prop<br>proposal will have<br>set of action butto<br>depending on it<br>described in the<br>area above | oosals, each<br>ve a specific<br>ons available<br>ts state, as<br>e LEGEND | u can view, edit or download<br>the relevant call.<br>start preparing a new propos<br>r, and enter the <b>electronic s</b><br>.EGEND ED Edit Draft V | sal, go to Fundi<br>submission sy | ing Opportunitie<br><b>/stem.</b> |                 | of the call or |                      |               |
|                                                                                                    | she                                                                        | ow 10 💌 entries                                                                                                    |                                   |                                   |                 |                | Search               |               |
|                                                                                                    | PR                                                                         | ROGRAM CALL                                                                                                    |                                   | PROPOSAL<br>ID                    |                 | STATUS         | ♦ REMAININ<br>G TIME |               |
|                                                                                                    | H2                                                                         | 020 H2020-<br>EUJ-2014                                                                                                    |                                   | SEP-2101424<br>22                 | SA              | Draft          | 34                   |               |
|                                                                                                    | H2                                                                         | 020 H2020-<br>EUJ-2014                                                                                                    |                                   | SEP-2101425<br>43                 | ASD             | Draft          | 34                   |               |
|                                                                                                    | Sho                                                                        | owing 1 to 2 of 2 entries.                                                                                                    |                                   |                                   |                 | - F            | PREVIOUS 1           | NEXT →        |

# APPENDIX A: COMPATIBILITY & TROUBLESHOOTING YOUR SYSTEM CONFIGURATION

# Compatibility

The electronic submission system of the European Commission is a web application, so you will need a working Internet connection to use it. Although the system has been tested with a set of typical reference configurations, it is not guaranteed that the system will be fully functional on your computer. The system provides a diagnostic window that will warn you about some possible incompatibilities.

To use the electronic submission system, ensure that your computer configuration complies with the following mandatory system requirements:

| Component           | Mandatory requirements                                                                                       |
|---------------------|----------------------------------------------------------------------------------------------------|
| Adobe Reader        | Version X or above, all previous reader installations must be removed prior to installing the latest version |
| Internet connection | ADSL Line, 512 Kbps or faster                                                                                |
| Memory              | RAM – 512 Kbytes of more                                                                                     |
| Screen resolution   | Minimum 1024 x 768 of higher                                                                                 |
| JavaScript          | JavaScript must be enabled                                                                                   |
| Cookies             | Cookies must be enabled                                                                                      |
| Pop-up blocker      | No effect                                                                                                    |
| User ID             | Valid user ID with the Commission (ECAS account)                                                             |

The following table shows the operating systems and browsers actively supported by the system, as well as the Adobe Reader version required for each configuration.

| Operating system  | Internet browser                                                                                            | Adobe Pro or Acrobat Reader |  |  |  |  |
|-------------------|----------------------------------------------------------------------------------------------------|-----------------------------|--|--|--|--|
| Windows XP        | Internet Explorer 8 & 9<br>Firefox 3.6 or above<br>Google Chrome 10 or above<br>Opera 10.6 & 11<br>Safari 5 | Version XI or above         |  |  |  |  |
| Windows Vista & 7 | Internet Explorer 8 & 9<br>Firefox 3.6 or above<br>Chrome 10 or above                                       | Version XI or above         |  |  |  |  |
| Mac OSX           | Safari 5 or above                                                                                           | Version 10.1.3 and above    |  |  |  |  |
|                   | Note: The system is best viewed with Mozilla Firefox 3 and above                                            |                             |  |  |  |  |

Note: The use of mobile devices for online submission of research proposals is not supported.

# **Troubleshooting Your System Configuration**

The primary compatibility issue concerns the seamless viewing and editing of the pdf forms inside your

browser window once you click on edit forms. Your browser will either display the forms inside its window or it will download them in your download folder (after downloading them, you will be able to open them in Acrobat Reader X or XI and complete them. Whether you work on the form inside your browser window or with Acrobat Reader after downloading them, the end result is the same. In either case, as described in User Action 4 above, once you click on Validate, the form will perform a check and provide you the corresponding notices, and when you click on Save and Close the information will be sent to and saved on the Commission's servers. REMEMBER: *THE DOWNLOADED FORM HAS A TIME STAMP FROM THE COMMISSION'S SERVERS AND IT EXPIRES* **13 HOURS AFTER IT IS DOWNLOADED** .IF YOU DO NOT COMPLETE, SAVE AND CLOSE THE FORM WITHIN 13 HOURS, YOU MUST DELETE THE OLD FORM, RETURN TO THE WIZARD AND DOWNLOAD A NEW COPY OF THE FORM.

| LOGIN FUNDING SCHEME                                                                       | CREATE DRAFT                                             | PARTIES                     | EDIT PROPOSAL                  | SUBMIT         |
|--------------------------------------------------------------------------------------------|----------------------------------------------------------|-----------------------------|--------------------------------|----------------|
| Step 5                                                                                     | Edit Proposals' Forms                                    |                             | •                              |                |
| Edit Proposal                                                                              | In this step you can edit the admir                      | istrative forms and upload  | l the proposal itself. 😨       |                |
| NCP_IA                                                                                     | WARNING: This proposal contair                           | is changes that have not y  | et been submitted              |                |
| *                                                                                          | Administrative Forms                                     |                             |                                |                |
| ICT-02-2014                                                                                | Edit will open the forms in Adobe                        | Reader. 😨                   |                                |                |
| EIA                                                                                        | edit                                                     | forms view history          | print preview                  |                |
| April 2014 17:00:00<br>23 Brussels Local Time                                              | Part B and Annexes                                       |                             |                                |                |
| 58 days left until closure                                                                 | In this section you may upload th requested attachments. | e technical annex of the pr | roposal (in PDF format only) a | and any other  |
| Acronym ID PIC Contact                                                                     | download templates                                       |                             |                                |                |
| Acronym<br>Creative1                                                                       | download templates                                       |                             |                                |                |
|                                                                                            | Technical Annex upload<br>Section 1-3                    | 8Part_BTemplates            | ection_1-3EDITED.pdf del       | ete 🥑 😨        |
| Configuration OK                                                                           | Technical Annex upload<br>Section 4-5                    | 8Part_BTemplatenk           | s_CLEAN_section_4-5.pdf del    | ete 父 😨        |
| You're using Firefox 17 on<br>Windows. Adobe Reader<br>(version 11,0,5,3) is<br>installed. |                                                          |                             |                                |                |
| For more information, please consult the User Guide.                                       |                                                          |                             |                                |                |
|                                                                                            |                                                          |                             | << Step 4 - Parties va         | alidate submit |
| done 🛞 Vers                                                                                | ion: 20140122-1403 - Service Desk: DIGI                  | -EFP7-SEP-SUPPORT@ec.eu     | ropa.eu (+32 (2) 29 92222)     |                |

The bottom left side of your wizard will indicate whether your system is configured to display the form inside your browser window:

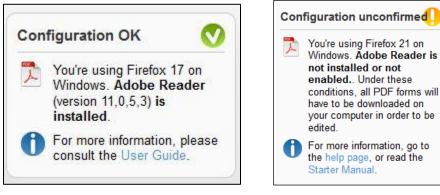

Configuration OK: your system meets the minimum requirements and all PDF forms will open within the browser.

Configuration unconfirmed: your browser does not meet the minimum requirements and all PDF forms will be downloaded and open offline, outside your browser.

#### What to do if your system configuration is not OK?

- Make sure you have the correct version of Adobe Reader installed (see compatibility section above) and is set up as your default PDF handler. If you have an older version of Adobe Reader, uninstall it before installing the new version. To download Adobe Reader go to <u>Adobe Reader Download</u> and follow the instructions.
- 2. Most browsers have their own built-in PDF viewers. If your browser's built-in PDF viewer is not allowing you to properly open, view and edit the Administrative form in step 5, it is recommended that you disable your browser's PDF viewer and instead use the corresponding Adobe Reader plug-in. This way you will be able to open up, view and edit the form within the browser. As stated above, you can also complete the form offline and then save it to the Commission servers,.

The following instructions explain how to enable the Adobe Reader plug-in for the supported browsers and operating systems.

# **On Windows**

# Internet Explorer 7, 8 and 9

The steps to enable the Adobe PDF plug-in vary depending on your version of Internet Explorer.

- Select Tools and click on Manage Add-ons.
  - (Or select Tools > Internet Options, click the Programs tab, then click Manage Add-ons.)
- In the Show pop-up menu, select All Add-ons.
  - o (In some versions the option reads: Add-ons That Have Been Used by Internet Explorer.)
- Scroll to the section of add-ons for Adobe Systems and select Adobe PDF Reader.
- If the status of Adobe PDF Reader is set to Disabled, click the Enable button.
- Click OK to confirm.

## Firefox 3.6 up to 18

- Select Tools and click on Options.
- Click the General tab, then click Manage Add-ons.
- Click the Plug-ins tab (purple/blue icon). (The layout of this dialog box differs depending on the version.)
- Find and select Acrobat or Adobe Reader:
- If the Disable button is displayed (as shown above), the add-on is enabled and no action is required.
- If the Enable button is displayed, click Enable.

#### Firefox 19 and above

Please note that Firefox 19 and above has a built-in PDF viewer. You will need to enable the Adobe PDF reader plugin.

- Click on Tools and then click on Options
- Select Applications
- In the Content Type column, find Adobe Acrobat Document and click on it to select it
- In the Action column, click on the corresponding drop-down arrow and select "Use Adobe Acrobat (in Firefox)".

| ions      |            |             |              | -           |             |                 | X  |
|-----------|------------|-------------|--------------|-------------|-------------|-----------------|----|
|           |            | 重页          |              |             |             | <u>ین</u>       |    |
| General   | Tabs       | Content     | Applications | Privacy     | Security    | Advanced        |    |
| Search    |            |             |              |             |             |                 | م  |
| Content T | pe         |             | ^ A          | tion        |             |                 | _  |
| 3GPP2     | Movie (vi  | deo/3gpp2)  | <u>**</u>    | Use QuickTi | ime Plug-in | 7.7.4 (in Firef | -  |
| 💁 AAC at  | udio (audi | o/mp4)      | <b>**</b>    | Use QuickTi | ime Plug-in | 7.7.4 (in Firef |    |
| AAC au    | udio (audi | o/x-m4a)    | <b></b>      | Use QuickTi | ime Plug-in | 7.7.4 (in Firef | Ξ  |
| AAC at    | udio (prot | ected)      | <b>**</b>    | Use QuickTi | ime Plug-in | 7.7.4 (in Firef | μ. |
| AAC at    | udio book  |             | <b>**</b>    | Use QuickTi | ime Plug-in | 7.7.4 (in Firef |    |
| AC3 Au    | udio       |             | <b></b>      | Use QuickTi | ime Plug-in | 7.7.4 (in Firef |    |
| 🔁 Adobe   | Acrobat [  | Ocument     | <b></b>      | Use Adobe   | Acrobat (in | Firefox) 🔷 🔻    |    |
| 🐻 Adobe   | Acrobat F  | orms Docun  | nent (a  🚆   | Use Adobe   | Acrobat (in | Firefox)        |    |
| 🛃 Adobe   | Acrobat F  | orms Docun  | nent (a  🚞   | Use Adobe   | Acrobat (in | Firefox)        |    |
| 🐻 Adobe   | Acrobat >  | (ML Data Pa | :kage F 🚞    | Use Adobe   | Acrobat (in | Firefox)        |    |
|           | lovie      |             | -            | Use QuickTi | ime Plug-in | 7.7.4 (in Firef |    |
| -         | udio       |             | <b></b>      | Use QuickTi | ime Plug-in | 7.7.4 (in Firef | -  |

### **Google Chrome**

Google Chrome uses the Chrome PDF Viewer as the default application to open PDF files. In order for the system to open up the PDF eForms within the browser you must disable Chrome PDF viewer

- On your browser type **chrome://plugins** 
  - the Plug-ins page will be displayed
- Disable Chrome PDF Viewer
- Enable Adobe Acrobat plug-in

#### Older Google Chrome version plugins page:

| * Plug-ins × +                                                                                                    |           |
|----------------------------------------------------------------------------------------------------|-----------|
|                                                                                                    | 公 🔧       |
| For quick access, place your bookmarks here on the bookmarks bar. Import bookmarks now                                |           |
| Plug-ins                                                                                                    |           |
| Plug-ins (7)                                                                                                    | 🕀 Details |
| Flash (2 files) - Version: 11.0.1.152<br>Shockwave Flash 11.0 r1<br><u>Disable</u>                                    |           |
| <b>Java</b> (2 files) - Version: 6.0.290.11<br>NPRuntime Script Plug-in Library for Java(TM) Deploy<br><u>Disable</u> |           |
| Adobe Acrobat - Version: 9.4.5.236<br>Adobe PDF Plug-In For Firefox and Netscape "9.4.5"<br>Disable                   |           |
| Remoting Viewer<br>Disable                                                                                            |           |
| Native Client<br>Disable                                                                                              |           |
| Chrome PDF Viewer (Disabled)                                                                                          |           |
| <b>Default Plug-in</b> - Version: 1<br>Provides functionality for installing third-party plug-ins<br><u>Disable</u>   |           |
|                                                                                                    |           |

# Latest Google Chrome version plugins page:

| 🔹 Plug-ins                     | × PP My Proposals - Research P ×                                                                                                    |                       |
|--------------------------------|----------------------------------------------------------------------------------------------------|-----------------------|
| $\leftarrow \ \Rightarrow \ C$ | Chrome://plugins                                                                                                    |                       |
|                                |                                                                                                    |                       |
| Plug-ins (15)                  |                                                                                                    |                       |
| -                              | <b>Player</b> (2 files) - Version: 11.7.700.203<br>ash 11.7 r700                                                                                         |                       |
| <u>Disable</u>                 | Always allowed                                                                                                    |                       |
| Windows Me                     | dia Player - Version: 1.0.0.8                                                                                                    |                       |
| <u>Disable</u>                 | Always allowed                                                                                                    |                       |
|                                | o <mark>te Desktop Viewer</mark><br>Iows you to securely access other computers that have been shared with you. To use this plugin you n                 | nust first insta      |
| <u>Disable</u>                 | Always allowed                                                                                                    |                       |
|                                | ice (2 files) - Version: 14.0.4730.1010<br>ization plug-in for NPAPI browsers                                                                            |                       |
| <u>Disable</u>                 | Always allowed                                                                                                    |                       |
|                                | <b>ayer</b> (7 files) - Version: 7.7.3 (1680.64)<br>e Plugin allows you to view a wide variety of multimedia content in Web pages. For more information, | visit the <u>Quic</u> |
| <u>Disable</u>                 | Always allowed                                                                                                    |                       |
| Native Client                  |                                                                                                    |                       |
| Disable                        | Always allowed                                                                                                    |                       |
| Chrome PDF                     | Viewer (Disabled)                                                                                                    |                       |
| Enable                         | Always allowed                                                                                                    |                       |
|                                | r - Version: 10.1.4.38 <u>Download Critical Security Update</u><br>ug-In For Firefox and Netscape 10.1.4                                                 |                       |
| <u>Disable</u>                 | Always allowed                                                                                                    |                       |
| Google Upda                    | te - Version: 1.3.21.145                                                                                                    |                       |
| <u>Disable</u>                 | Always allowed                                                                                                    |                       |
|                                | iles) - Version: 6.0.370.6 <u>Download Critical Security Update</u><br>ion Java Plug-in 1.6.0_37 for Mozilla browsers                                    |                       |
|                                |                                                                                                    |                       |

# Safari 5

- Choose Action menu > Preferences and click Security. (The Action menu is near the upper-right corner of the Safari window, and looks like a gear.)
- Make sure that "Enable plug-ins" checkbox is selected

Safari will by default display PDF files using the Adobe Reader plug-in.

| Security                                                                            | 23 |  |  |  |  |
|-------------------------------------------------------------------------------------|----|--|--|--|--|
| General Appearance Bookmarks Tabs RSS AutoFill Security Privacy Extensions Advanced |    |  |  |  |  |
| Fraudulent sites: Varn when visiting a fraudulent website                           |    |  |  |  |  |
| Web content: V Enable plug-ins                                                      |    |  |  |  |  |
| Enable JavaScript                                                                   |    |  |  |  |  |
| Block pop-up windows                                                                |    |  |  |  |  |
| Ask before sending a non-secure form to a secure website                            |    |  |  |  |  |
|                                                                                     | ?  |  |  |  |  |

#### **Opera 19**

The latest Opera version will not display the pdf forms inside the browser. It will automatically download them in your download folder. You will need to open and work on them using the Adobe Reader or Adobe Pro application. When you are ready to click on the embedded Validate Form link or on the embedded Save and Close link, make sure your computer is connected to the internet, so that the information can be automatically validated or uploaded and saved to the Commission's servers.

# On OS X

In OS X, the latest versions of Adobe software, Acrobat 10.1.x or XI and Reader 10.1.x or XI support viewing PDF files only inside the Safari browser. Other browsers, such as Firefox, Chrome and Opera, are not supported. We suggest you use Safari.

If Safari does not display pdf forms in the browser window, uninstall all older versions of Adobe Reader and <u>download</u> the most recent one. First close Safari and then install Reader. Launch Safari and you ought to be able to open the pdf files inside the Safari window. If you install Adobe Reader 10.1.x without first closing Safari, Safari will not display the pdf file inside its browser window until it is re-launched. For further help, please see http://helpx.adobe.com/acrobat/kb/troubleshoot-safari-plug-acrobat-x.html

These are the respective displays on the bottom left side of your wizard window for Firefox, Chrome, Opera and Safari

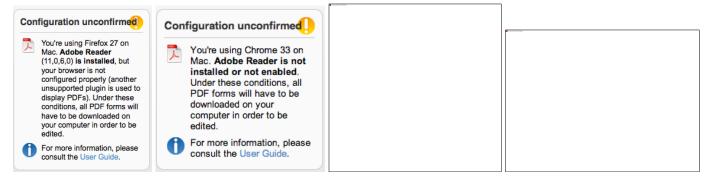

The PDF viewer browser plug-ins for Firefox, Chrome and Opera will not work because the form format is not supported by the plug-ins, and it will not display. These browsers will automatically download the form to your download folder and you will be able to complete it offline.

#### **Troubleshooting Document Structure**

After downloading the submitted proposal, you may receive a message such as: "The European Commission digital signature (eReceipt) of the submitted proposal is not validated."

The following procedure is only applicable for Windows operating systems

After downloading the submitted proposal:

- · Click once on the signature located at the table of contents page
- Click on 'Signature Properties...' in the Signature Validation Status window

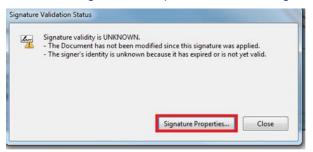

• In the Signature Properties window click on ' Show Signer's Certificate...'

| Signature validity is UNKNO              | WN.                                                                                      |
|------------------------------------------|------------------------------------------------------------------------------------------|
| Signing Time:                            | 1007 - 10 <b>7</b> 0                                                                     |
| Reason: Acknowledgment of                | of Receipt                                                                               |
| lidity Summary                           |                                                                                          |
| The Document has not                     | been modified since this signature was applied.                                          |
|                                          | ed that Form Fill-in, Signing and Commenting are<br>ent. No other changes are permitted. |
| The signer's identity is a               | unknown because it has expired or is not yet valid.                                      |
| Signing time is from the                 | e clock on the signer's computer.                                                        |
| Signature was validated                  | l as of the current time:                                                                |
| gner Info                                |                                                                                          |
| There were errors buildi<br>certificate. | ing the path from the signer's certificate to an issuer                                  |
| Revocation checking w                    | as not performed.                                                                        |
|                                          | Show Signer's Certificate                                                                |
|                                          |                                                                                          |

• Select 'Trust' tab and Click on 'Add to Trusted Identities' in the Certificate Viewer window

| Show all certification paths f    |               | Details     | Revocation                        | Trust    | Policies     | Legal Notice |
|-----------------------------------|---------------|-------------|-----------------------------------|----------|--------------|--------------|
| Postecom CS3<br>A ereceipt.efp7.e | Junning       | occurs      | nerocation                        |          | Foncies      | cegaritorice |
|                                   | Trust S       | Settings    |                                   |          |              |              |
|                                   | This          | certificate | is trusted to:                    |          |              |              |
|                                   | 1             | Sign doo    | uments or da                      | ta       |              |              |
|                                   | 1             | Certify d   | locuments                         |          |              |              |
|                                   | ×             |             | dynamic cont<br>document          | ent that | is embedd    | ed in a      |
|                                   | ×             |             | high privilege<br>d document      | JavaScri | pts that are | embedded in  |
|                                   | ×             |             | privileged sys<br>file access, et |          | erations (ne | tworking,    |
|                                   |               | 1           | Add to Tru                        | ted Ced  | ficates      | 1            |
|                                   |               |             | 100 10 110.                       | neo cen  | ATCOLOUR .   |              |
|                                   |               |             |                                   |          |              |              |
|                                   |               |             |                                   |          |              |              |
| The selected certificate h        | as errors: No | t time val  | id                                |          |              |              |
| The path validation chec          | ks were done  | e as of the | current time                      |          |              |              |

• Click on 'OK' to confirm in the Acrobat Security pop-up window

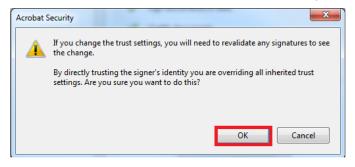

#### • The Import Contact Settings window should be displayed

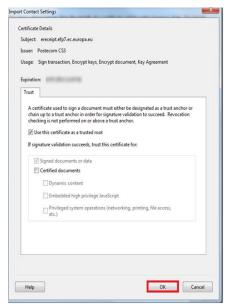

• Tick off the 'Use this certificate as a trusted root' and click OK (note: ticking off 'Certified documents' is not required)

• In the Signature Properties window click first on 'Validate Signature' and then on 'Close'

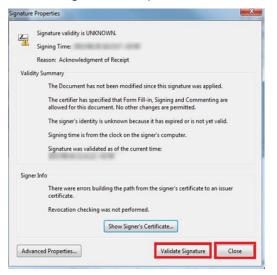

• The Commission digital signature or eReceipt should be validated

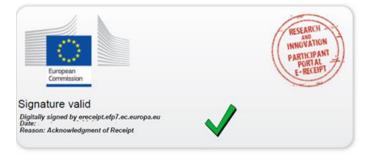

# **APPENDIX B: ECAS REGISTRATION**

To use the online Submission Service, you need to have a personal user account with the European Commission Authentication Service (ECAS).

To register to ECAS, follow the instructions below.

Note: For additional information, see the <u>H2020 Online Manual</u>.

### **ECAS registration steps:**

1. Go to the Participant Portal: <u>http://ec.europa.eu/research/participants/portal/desktop/en/home.html</u>

|                             | DECEADOU                                      |                                                                                                    |                             | map About this site Contac                    | t Legal Notice English 🔻            |
|-----------------------------|-----------------------------------------------|----------------------------------------------------------------------------------------------------|-----------------------------|-----------------------------------------------|-------------------------------------|
| European                    |                                               | & INNOVAT                                                                                                    | ION                         |                                               |                                     |
| Commission                  | Participant Po                                |                                                                                                    |                             |                                               |                                     |
| European Commission > Resea |                                               |                                                                                                    | ERTS SUPPORT -              |                                               | 🔒 LOGIN 🤮 REGISTER                  |
| HONE TONDA                  |                                               |                                                                                                    |                             |                                               | -                                   |
|                             |                                               |                                                                                                    |                             | Horizon 202<br>s                              | 20 Funding<br>tarting from 1/1/2014 |
|                             |                                               |                                                                                                    | unding for research & innov | vation projects under the fol<br>rk programme | lowing EU programmes:               |
|                             | • 2007-20                                     | 13 7th research framewo                                                                                                    | rk programme (FP7) and Co   | ompetitiveness & Innovation                   | Programme (CIP)                     |
|                             | Non-registe                                   | ered users                                                                                                    | Register                    | ed users                                      |                                     |
|                             | • search for                                  |                                                                                                    |                             | : your proposal                               |                                     |
|                             | <ul> <li>read the H<br/>legal docu</li> </ul> | 12020 Online Manual & do<br>ments                                                                                                    | 7                           | e grant<br>je your project throughout it      | s lifecvcle                         |
|                             |                                               | n organisation is already                                                                                                    |                             | , , , , , , , , , , , , , , , , , , ,         |                                     |
|                             | <ul> <li>contact or</li> </ul>                | ir support services or che                                                                                                    | eck our FAQs                |                                               |                                     |
|                             |                                               | THE REAL PROPERTY IN THE REAL PROPERTY INTO THE REAL PROPERTY INTO THE REAL PROPERTY INTO THE REAL PR |                             |                                               | i                                   |
| WHAT'S NEW?                 | FUNDING<br>OPPORTUNITIES                      | HOW TO<br>PARTICIPATE                                                                                                    | WORK AS AN<br>EXPERT        | MY PERSONAL<br>AREA                           | INFORMATION<br>AND SUPPORT          |
|                             |                                               |                                                                                                    | HORIZO                      | DN 2020 RESEARCH ON EL                        | JROPA CORDIS OLAF                   |
|                             |                                               | © European                                                                                                    | Communities                 |                                               |                                     |

- 2. Click REGISTER
- 3. The ECAS Sign Up screen will open:

| $\circ$                      | EUROPE<br>(ECAS)  | AN COMMISSION AUTHENTICATION SERVICE                                                                                            |
|------------------------------|-------------------|----------------------------------------------------------------------------------------------------|
| European<br>Commission       | External          |                                                                                                    |
| OPA > Authentication Service | s> Sign Up        |                                                                                                    |
|                              |                   | 🤱 Login 🛛 New password 🛛 Sign Up 🖉 He                                                                                           |
|                              |                   | Is the selected domain correct? External Chang                                                                                  |
| Sign Up                      |                   |                                                                                                    |
| Help for external users      |                   |                                                                                                    |
| The providence of the second | Choose a username |                                                                                                    |
|                              | First name *      |                                                                                                    |
|                              | Last name *       |                                                                                                    |
|                              | E-mail *          |                                                                                                    |
|                              | Confirm e-mail *  |                                                                                                    |
|                              | E-mail language * | English (en)                                                                                                    |
|                              |                   |                                                                                                    |
|                              | Enter the code *  |                                                                                                    |
|                              |                   | Privacy statement: by checking this box, you<br>acknowledge that you have read and<br>understood the <u>privacy statement</u> * |
|                              |                   | Sign up                                                                                                    |

All fields in the registration form are mandatory.

- 4. Optionally, click the link [Help for external users] if you need additional instructions.
- 5. Choose a username and enter it in the **Choose a username** field.
- 6. Enter your **First name** and your **Last name**.
- 7. Enter your **E-mail**. When registration is complete, a confirmation email will be sent to this email address.
- 8. Enter your e-mail address again in the **Confirm e-mail** field. You will receive an error message and you will have to enter the email again if it does not match the e-mail address provided in Step 3.
- 9. Select the **E-mail language** that you want the European Commission to use for e-mail communication with you.
- 10. In the **Enter the code** field, enter the five characters shown in the blue box above the field. For security reasons, the characters are not displayed clearly and may not be copied from the blue box.

If you cannot read the characters in the blue box or if you enter them but you receive an error message, try the following:

- a. Click <sup>C</sup> to reload a different character combination and enter it in the **Enter the code** field.
- b. Click (1) to hear an audio recording of the characters. You will need to use your computer speakers or headphones make sure you have turned the volume on to a comfortable volume level.

- 11. Click the <u>privacy statement</u> link under the **Enter the code** field and read it in the new window that opens. If you agree with it, close the privacy statement window and check the respective check box under the **Enter the code** field.
- 12. Click Sign up
- 13. If you have not provided the required information in the fields, or you have entered a wrong code or an email address in an incorrect email format, the system will prompt you to go back and correct the errors before you can sign up.
- 14. On success, the ECAS system will display the following message to confirm that your account has been created:

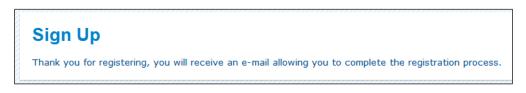

15. The system will send you a confirmation email to the email address you provided in the sign-up form. Open the email and click on the activation link provided to activate your account. The link will expire after 90 minutes.

Note: Make sure to check your spam folder if you cannot find the confirmation email in your inbox.

- 16. The system will open another screen where you can enter the password for your account. Enter a valid password following the instructions on the screen.
- 17. The system will then confirm the creation of your account with the following message:

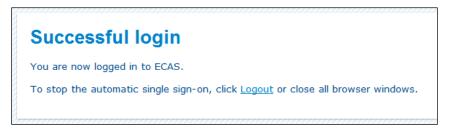

18. To log in with your new account, go back to the Participant Portal:

(<u>http://ec.europa.eu/research/participants/portal/desktop/en/home.html</u>) and click enter the system.

## **APPENDIX C: CALLS WITH SPECIFIC CONTACT ROLES**

Most calls use the standard **Main contact** and **Contact person** roles for the Proposal Coordinator organisation. However, some calls may require more specific roles, such as Principal Investigator, Main Host Institution Contact, Researcher, Supervisor, Applicant, and so on. The call roles are specific to the call. Calls of this type are pre-configured accordingly, so that the proposal submission forms for them contain special sections to address the specific roles and the respective data as needed. Likewise, the Proposal Submission Wizard for these calls will display the respective role options, as configured for each call.

## Call: H2020-MSCA-IF-2014

Contact roles:

- Researcher (one person with this role is mandatory for the proposal submission)
- Supervisor (one person with this role is mandatory for the proposal submission)
- Contact

The following visual example shows the Step 3 screen for the H2020-MSCA-IF-2014 call:

| LOGIN              | FUNDING SCHEME                            | CREATE DRAFT                                                        | PARTIES                  | EDIT PROPOSAL                                   | SUBMIT       |
|--------------------|-------------------------------------------|---------------------------------------------------------------------|--------------------------|-------------------------------------------------|--------------|
| Stop 3             | 2                                         | Create a Draft Branssel                                             |                          |                                                 |              |
| Step 3             |                                           | Create a Draft Proposal                                             |                          |                                                 |              |
|                    | raft Proposal                             | Please enter the following informat<br>star (*) are mandatory.      | tion to create a draft p | proposal. Please note that fields mark          | ked with a   |
| H2020-MSC          | :A-IF-2014                                |                                                                     |                          |                                                 |              |
| Ivan Te            | erziev                                    | Your organisation                                                   |                          |                                                 |              |
| MSCA               | -IF-2014-GF                               | PIC* 👔 Shor                                                         | t name* 😧                |                                                 |              |
| E MSCA             | -IF-GF                                    |                                                                     |                          |                                                 |              |
|                    | mber 2014 17:00:00<br>ssels Local Time    | Organisations you have been pre                                     | eviously associated wi   | th. Click to select.                            |              |
| 112 days l         | eft until closure                         | PIC: 949758914                                                      |                          | PIC: 949635433                                  |              |
|                    |                                           | Tohoku University<br>2-1-1 Katahira                                 | S<br>2                   | iciant Research<br>'3 Vienna                    |              |
| Configurati        | ion OK 🛛 🚫                                | Sendai, JP                                                          |                          | irussels, BE                                    |              |
| The You're window  | using Chrome 27 on<br>vs. Adobe Reader    |                                                                     |                          | Search for your organisation                    | PIC search   |
|                    | n 11,0,5,0) is                            | Your Role                                                           |                          |                                                 |              |
| For mo     consult | re information, please<br>the User Guide. |                                                                     |                          |                                                 |              |
| Consult            |                                           | Please indicate your role in this pl                                | roposai                  |                                                 |              |
|                    |                                           | Researcher                                                          |                          |                                                 |              |
|                    |                                           | Supervisor                                                          |                          |                                                 |              |
|                    |                                           | Contact                                                             |                          |                                                 |              |
|                    |                                           |                                                                     |                          |                                                 |              |
|                    |                                           | Your Proposal                                                       |                          |                                                 |              |
|                    |                                           | Please choose an acronym for yo<br>the submission form Part A and o |                          | pear also in the "General Information"<br>here. | " section of |
|                    |                                           | Acronym*                                                            |                          | Please restrict acronym to latin o only         | characters   |
|                    |                                           | Short Summary (max. 2000<br>characters)*<br>Character count:        |                          |                                                 | 1            |
|                    |                                           | Scientific Panel*                                                   | Please select            |                                                 |              |
|                    |                                           |                                                                     |                          |                                                 |              |
| cancel (x)         |                                           | ion: 20140521-1429 - Service Desk: DIGI                             |                          | 200000000000000000000000000000000000000         | next > >     |

**IMPORTANT:** Ensure you have assigned the mandatory Researcher role before you submit the proposal. You can add **only one** *Researcher* - if you need to re-assign this person to another role/e-mail and then assign another person as a *Researcher*, you must first change the current *Researcher* role to *Contact person* before you can add a new *Researcher*.

**Note:** Once you have added the *Researcher* role, the system will display the remaining contact roles only each time you attempt to add or edit another contact role.

### Call: ERC-2014-CoG (call with Fellow contact roles)

Contact roles:

- *Principal Investigator* (one person with this role is mandatory for the proposal submission)
- Main Host Institution Contact (one person with this role is mandatory for the proposal submission)
- Contact person

The following visual example shows the Step 3 screen for the **ERC-2014** call:

|                         | FUNDING SCHEME                                                                         | CREATE DRAFT                                                          | PARTIES               | EDIT PROPOSAL                               | SUBMIT        |
|-------------------------|----------------------------------------------------------------------------------------|-----------------------------------------------------------------------|-----------------------|---------------------------------------------|---------------|
| Ste                     |                                                                                        | Create a Draft Proposal                                               |                       |                                             |               |
| Create                  | a Draft Proposal                                                                       | Please enter the following informatio                                 | n to create a draft j | proposal. Please note that fields           | marked        |
| ERC-2                   | 014-CoG                                                                                | with a star (*) are mandatory.                                        |                       |                                             |               |
| *                       | Ivan Terziev                                                                           | Your organisation                                                     |                       |                                             |               |
|                         | ERC-CoG-2014                                                                           | PIC* 😢 Short name                                                     | e* 😨                  |                                             |               |
| €                       | ERC-COG                                                                                |                                                                       |                       |                                             |               |
| FRI<br>31               | October 2014 17:00:00<br>Brussels Local Time                                           | Organisations you have been previou                                   |                       |                                             |               |
| 67                      | days left until closure                                                                | PIC: 94978914<br>Tohoku University<br>2-1-1 Katahira<br>Sendai, JP    | Scian<br>23 Vi        | 949635433<br>tt Research<br>enna<br>els, BE |               |
| Config                  | guration OK                                                                            |                                                                       |                       | Search for your organisation P              | PIC search    |
| V V                     | ou're using Firefox 24 on<br>Vindows. Adobe Reader<br>version 11,0,5,3) is<br>stalled. | Your Role Please indicate your role in this pro                       | nosal                 |                                             |               |
| <b>O</b> <sup>F</sup> c | or more information, please<br>onsult the User Guide.                                  | Main Host Institution                                                 |                       |                                             |               |
|                         |                                                                                        | Contact person     Principal Investigator                             |                       |                                             |               |
|                         |                                                                                        | Your Proposal                                                         |                       |                                             |               |
|                         |                                                                                        | Please choose an acronym for your section of the submission form Part |                       | T                                           | ation"        |
|                         |                                                                                        | Acronym*                                                              |                       | Please restrict acronym to latin ch         | aracters only |
|                         |                                                                                        | Short Summary (max. 2000 characters)*<br>Character count:             |                       |                                             | :             |
|                         |                                                                                        | ERC Panel*                                                            | Please select         | T                                           |               |
|                         |                                                                                        |                                                                       |                       |                                             | next > >      |
| cancel                  | Vers                                                                                   | ion: 20140801-1407 - Service Desk: DIGIT-EFF                          | 7-SEP-SUPPORT@ec.     | europa.eu (+32 (2) 29 92222)                |               |

**Note:** The following limitations apply regarding the assignment and reassignment of contact roles:

- There can only be one *Principal Investigator* role assigned to a proposal for this call. This means that if you initially created a proposal for this call as a *Contact person* assigned in Step 3 of the submission wizard, and you then added a *Principal Investigator* contact role, **you would not be allowed** to further change the *Contact person* role to *Principal Investigator* because the latter role already exists.
- If you created a proposal for this call as a *Contact person* assigned as the initial contact in Step 3 of the submission wizard, and you then added a *Main Host Institution* contact to the proposal, you will be able to change the *Contact person* to *Main Host Institution* after a confirmation prompt that the main contact would change, as shown below:

| Confirmation                                    | , |
|-------------------------------------------------|---|
| Are you sure you want<br>person? Only one main  |   |
| Any previous data relat<br>deleted in the form. |   |

Note: 'Main contact' in this context means Principal Investigator contact or Main Host Institution contact.

**Note:** Once you have added the top-level contact role (*Principal Investigator*), the system will display the remaining contact roles only each time you attempt to add or edit another contact role.

# **GLOSSARY**

| Term                 | Definition                                                                                                    |
|----------------------|----------------------------------------------------------------------------------------------------|
| Applicant            | <ul> <li>Generic term for any person/organisation that prepares and/or submits a proposal. Two types of applicants can be discriminated:</li> <li>The proposal coordinator</li> <li>The partner</li> </ul>                                                                                                    |
|                      | The "Proposal Coordinator" role is allowed to register and to submit the proposal, while the 'Partner' role is only involved in the preparation of the proposal. Synonyms: Partner                                                                                                    |
| Beneficiary          | A beneficiary or "beneficiary of the European Union funds" refers to the legal entity that signs a grant<br>agreement and/or procurement contract (i.e. the grant beneficiary and/or contractor) with an "entity managing<br>EU funds". Depending on the management mode this entity may be the European Commission, a beneficiary<br>country, an international organisation, or a Community or national agency.<br>Subcontractors or suppliers as well as partners/consortia members of the beneficiaries are not concerned.<br>(http://ec.europa.eu/europeaid/work/funding/beneficiaries_en.htm)<br>Synonyms: participant<br>Broader term: partner                                                                                                    |
| Beneficiary Register | An electronic system that enables organisations to register their details once and then use this registration for one or more participations, thus eliminating the need to provide the same information for multiple proposal submissions. The Web interface of the Beneficiary Register is accessible from the <b>Beneficiary Register</b> page of the Participant Portal:<br>http://ec.europa.eu/research/participants/portal/desktop/en/organisations/register.html                                                                                                    |
|                      | The Beneficiary Register also provides an organisation search tool where you can check if your organisation has already been registered as a participant.                                                                                                    |
| Call                 | An invitation to third-parties to submit a proposal in order to get funding. Calls cover specific research areas<br>and are always issued in the context of a Work Programme.<br>All calls are announced in the EU's Official Journal and are published on the FP7 section of the CORDIS<br>website.                                                                                                    |
|                      | <b>Call for proposals</b><br>The European Commission publishes calls for proposals. It is an official invitation to submit a project proposal<br>for a specific area of a framework programme by a specific date. Calls specify very clearly what is required in<br>the Work Programme. Calls for proposals are officially published in the European Union Official Journal and<br>on participant portal.                                                                                                    |
|                      | <b>1-stage calls</b><br>For most calls, you submit a full proposal by the given deadline.                                                                                                    |
|                      | <ul> <li>2-stage calls</li> <li>Some calls have a 2-stage submission procedure, as follows:         <ul> <li>✓ Stage 1: You submit an outline proposal (standard maximum 15 pages, unless otherwise specified in the respective work programme, and on the proposal template in the submission system). This is evaluated against criteria set out in the call/topic.</li> <li>Note: For continuously open calls, your stage-1 proposal will be evaluated as soon as it is received, and there will be a closure date for submitting your full proposal in stage 2. Proposals submitted for continuously open calls cannot be re-edited or withdrawn.</li> <li>✓ Stage 2: If your proposal passes stage 1, you will be invited to submit your full proposal within a given period. If required by the relevant work programme, at this stage you will also receive the stage-1 Evaluation summary report (ESR).</li> <li>✓ Rejected proposals: If your proposal does not pass stage 1, you will be informed of this in writing, along with the evaluation summary report.</li> </ul> </li> </ul> |

| Term                  | Definition                                                                                                    |
|-----------------------|----------------------------------------------------------------------------------------------------|
| Consortium agreement  | The Consortium Agreement provides the legal basis for the internal relationship and responsibilities among the beneficiaries, and must be consistent with the provisions of the Grant Agreement. The Consortium Agreement is mandatory for all projects unless specifically excluded by the terms of the call for proposals. Such agreements do not affect the rights of the Commission/REA arising from the Grant Agreement and the corresponding obligations of the beneficiaries vis-à-vis the Commission/REA                                                                                                    |
| Consortium            | A Consortium is a group of Participants, one of which is identified as the Proposal Coordinator in the proposal submission. The Consortium is represented to the Commission by a nominated Proposal Coordinator Contact, who is normally an employee of the Proposal Coordinator Organisation but who acts on behalf of all for most aspects of the project.                                                                                                    |
|                       | In the context of a running project, the following constraints shall hold:                                                                                                    |
|                       | <ul> <li>There shall be exactly one Proposal Coordinator Contact within each Project Consortium.</li> <li>The Coordinator Contact identified in the Project proposal shall be a person, nominated from within the Coordinator Organisation, to be recognised by the Commission as the primary point of contact between it and the Consortium.</li> <li>Each Partner in the Consortium shall nominate a Partner Contact as its representative in the Project, who shall also be identified to the Commission.</li> </ul>                                                                                                    |
|                       | <ul> <li>LEARs in the Consortium may revoke the Partner Contact representing their organisation in the<br/>Project.</li> </ul>                                                                                                    |
| Deadline              | For each particular call, this is the moment after which proposals cannot be submitted to the Commission. At this point the Submission system closes for the respective call. Deadlines are fixed and strictly enforced.                                                                                                    |
| ECAS                  | The European Commission's Authentication Service - it is the system for logging in to a whole range of web sites and online services run by the European Commission. Once you use ECAS to log in to a Commission website, you will not need to identify yourself again for other Commission websites until you browser session expires.                                                                                                    |
| Entry into force date | It is the date when the grant agreement enters into force.<br>In general, this is the date when the last party has signed the grant (it can be the coordinator or most commonly the Commission).                                                                                                    |
| ERC                   | European Research Council                                                                                                    |
| Ethics issues         | Ethics issues are to be addressed by project proposals that involve the collection/experimentation with humans (including clinical trials), and/or human tissue, the collection or processing of personal data, human surveillance and intervention of any kind of experimentation with animals, genetic information, etc. Proposals that raise research ethics issues or those that do not address them adequately are usually identified by the scientific evaluation as needing additional attention by an Ethics Screening and/or Ethics Review Panel (ethics screening and ethics review are parts of the ethics review process). Ethics in H2020 is important throughout the project lifecycle, from the concept and the initial design until the dissemination of results. If there are ethics issues associated with or raised by a project, the applicants must describe how these will be dealt with in Annex I to Grant Agreement. |
| Finalize GPF          | <ul> <li>For the GPFs to be finalised and correctly sent to the Commission/REA, three forms have to be signed manually:</li> <li>One Form A2.5, 'Our Commitment,' per beneficiary has to be signed by the authorised representatives of the coordinator and each participant;</li> <li>Form A2.6, 'Data Protection and Coordination Role,' has to be signed by the coordinator's authorised representative;</li> <li>Form A4, 'Bank Account,' must bear the bank stamp and the signature of the bank representative (if the account is not already validated by the Commission/REA, which will be checked by the Project Officers) as well as the account holder's signature, with date.</li> <li>The finalised GPFs are submitted to the Project Officer in one unbound copy on white paper with original signatures.</li> </ul>                                                                                                    |
| Host Organisation     | The target organization of a Marie Currie (MC) proposal, an institution where the work described in the proposal will take place, and the organization that will be receiving funding associated with the proposal. (Also                                                                                                    |

| Term                                             | Definition                                                                                                    |
|--------------------------------------------------|----------------------------------------------------------------------------------------------------|
|                                                  | see: Fellow)                                                                                                    |
| Indirect cost method<br>ICM                      | It is the method for determining indirect costs (the so-called ICM). Please note that the choice of an ICM for a legal entity depends on its legal status and accounting methodology and it is usually valid for the entire duration of FP7. In FP7 all departments, faculties or institutes which are part of the same legal entity must use the same system of cost calculation (unless a special clause providing for derogation for a particular department/institute is included in the GA). The choice of the ICM should be carefully assessed. If a change of the ICM is required, it will have an effect only on future grants with the exception of the correction of mistakes, further details are given in the Amendments Guide. (ftp://ftp.cordis.europa.eu/pub/fp7/docs/amendments-ga_en.pdf).                                                                                                    |
| Legal Entity Appointed<br>Representative<br>LEAR | The LEAR is a person nominated in each legal entity participating in Research (H2020, FP7) programmes.<br>This person is the contact for the Commission related to all questions on legal status. He/she has access to<br>the online database of legal entities with a possibility to view the data stored on his/her entity and to initiate<br>updates and corrections to these data. The LEAR receives a Participant Identification Code (PIC) from the<br>Commission (see below), and distributes this number within his/her organisation.                                                                                                    |
| Operator                                         | Internal user responsible for the management of the application and of the operational call.                                                                                                    |
| Panel Review                                     | When there are insufficient funds to award grants to all proposals that achieve a qualifying score in the evaluation, a review panel will: <ul> <li>review the scores and comments for all proposals within a call to check for consistency across the evaluation.</li> </ul>                                                                                                    |
|                                                  | <ul> <li>evaluations</li> <li>✓ if necessary, propose a new set of marks or revise comments, and resolve cases where evaluators were unable to agree</li> </ul>                                                                                                    |
|                                                  | The panel may comprise experts from consensus groups, new experts, or a combination of the two. There may be one panel covering the whole call or several panels covering different parts of the call. Each panel will be responsible for one or more ranked lists, as defined by the indicative budget and call conditions set out in the work programme.                                                                                                    |
|                                                  | work programme.                                                                                                    |
| Part A                                           | This is the part of a proposal deals with administrative data. It is completed using the web-based electronic Submission system.                                                                                                    |
| Part B – Template<br>download and<br>submission  | This is the part of a proposal that explains the work that must be carried out and the roles and aptitudes of the participants in the consortium. This part is uploaded to the electronic Submission system as a PDF file.                                                                                                    |
| Part B template                                  | The template documents are intended to provide you the topics that you will need to expand upon as part of the supplied by the Commission and are downloadable in step 4 of the Submission wizard. They are in RTF format consisting of a template of all chapter headings, forms and tables required to prepare a proposal Part B.                                                                                                    |
| Participant                                      | The Participant (short form of 'Participating Legal Entity') is a legal entity that has registered, or has a registration application pending, to participate in current or future proposals for research projects. A Participant must be validated (corporate) as a legal entity, uniquely identified within the Participant database by its Participant Identification Code (PIC). Participant registration is made through the <u>Beneficiary Register</u> on the Participant Portal and subject to a rigorous validation process that may last several weeks. Ideally, a LEAR is identified to be responsible for provision and maintenance of the Participant's legal and financial data. However, until a LEAR is identified and validated, this data may be maintained by the person who initially registered the organisation. Also named 'Proposal Project Participant' A "participant" is a legal entity taking part in an indirect action (i.e. a specific FP7 project undertaken by one or more participants) and having the rights and obligations defined by the Grant Agreement entered into with the European Commission (on behalf of the European Union). [from the Guide to Intellectual Property Rules for FP7 projects v.3)] |

| Term                                             | Definition                                                                                                    |
|--------------------------------------------------|----------------------------------------------------------------------------------------------------|
| Partner                                          | Individuals and legal entities such as companies, consortia, universities, university departments, etc. are allowed to submit proposals requesting financial support. The 'Partner' assists the Proposal Coordinator in preparing the proposal.<br>To avoid the existing confusion, a difference is made between a Partner Contact and a Partner Organisation.<br>The Partner Contact is either an individual or empowered individual of an organisation having the responsibility to assist the Proposal Coordinator in the submission of a proposal.<br>The Partner Organisation is the organisation to which the Partner Contact belongs or is linked to, and/or that has given the Partner Contact the responsibility to assist in the preparation of a proposal.<br>Any company, university, research centre, organisation or individual, legally established in any country, who participates in a collaborative project (known as an indirect action) provided that the minimum conditions laid down in the rules for participation in a research programme have been met, including any additional conditions laid down by specific programmes or individual work programmes. E.g., Beneficiary, 3rd party, researcher, principal investigator (for ERC projects) |
| Participant Identification<br>Code<br><i>PIC</i> | The Participant Identification Code (PIC) is a 9-digit unique identifier for every validated organisation.<br>Participants will not have to submit their legal and financial information (and supporting documents) each time<br>they submit a proposal or negotiate a grant agreement, but just their PIC.                                                                                                    |
| Participant Portal<br>PP                         | The Research and Innovation Participant Portal is the single entry point for interaction with the research<br>Directorates-General of the European Commission, it hosts a full range of services that facilitate the<br>monitoring and the management of proposals and projects throughout their lifecycle, including calls for<br>proposals, and access to the submission and evaluation of proposals service.                                                                                                    |
|                                                  | If you want to participate in a project proposal, your organisation needs to be registered with the Commission.<br>Registration is available from the Participant Portal <u>Beneficiary Register</u> page where you can check if your<br>organisation is already registered; if not, you can start the registration process on the same page and you will<br>be redirected to the Beneficiary Register to complete the process. The same process applies for beneficiary<br>registration data updates – you access your organisation from the Participant Portal My Organisations page<br>and from there you can go to the Beneficiary Register to update your organisation data.                                                                                                    |
|                                                  | If your proposal is successful, you will also need to know about the following (see the <u>H2020 Online Manual</u> available from the Participant Portal):                                                                                                    |
|                                                  | <ul> <li>the checks carried out on the information you provide on registering</li> <li>appointing a representative (LEAR)</li> <li>the checks that may be carried out on your organisation's financial viability</li> </ul>                                                                                                    |
| Project start date                               | The relevant provisions of the Grant Agreement determine the start date of the project. This may be the first day of the month following the entry into force of the Grant Agreement, a specific fixed date as negotiated or a date to be notified by the coordinator within [x] months from entry into force of the Grant Agreement. Where the Consortium requires a specific fixed start date for the project that precedes the entry into force of the Grant Agreement, full details regarding the justification for the request should be given in writing to the Project Officer prior to the finalisation of Annex I to the Grant Agreement and of the GPFs. The Commission/REA may refuse this request if no sufficient and acceptable justification is provided. Costs can be incurred from the start date of the project but not before. Where the start date of the project precedes the entry into force of the Grant Agreement, future beneficiaries take the risk that the Grant Agreement might not be signed. In such a case, costs will not be reimbursed by the Commission/REA.                                                                                                    |
| Proposal                                         | A set of documents submitted by third-parties in response to a particular call, in an effort to get funded by the EC after evaluation.<br>The main elements of a proposal are the administrative forms and the proposal text.<br>Proposal is a proposed project.<br>Proposals are submitted following a call for proposals by consortium/partners with the goal to be selected and funded by the Commission.                                                                                                    |
|                                                  | Proposal<br>In order to get EC funding for a project, applicants have to write a complete and detailed proposal describing                                                                                                    |

| Term                                    | Definition                                                                                                    |
|-----------------------------------------|----------------------------------------------------------------------------------------------------|
|                                         | the objectives, planned activities and relevance with the corresponding Call's Activity(-ies). Proposals are individually evaluated by a team of independent experts. Only the very best project proposals will get funding.                                                                                                    |
|                                         | A description of the planned research activities, information on who will carry them out, how much they will cost, and how much funding is requested"                                                                                                    |
| Proposal Coordinator                    | Individuals and legal entities such as companies, consortia, universities, university departments, etc. are<br>allowed to submit proposals requesting financial support. The 'Proposal Coordinator' leads the submission<br>process of the proposal and is the only applicant recognised by the Commission.<br>To avoid the existing confusion, a difference is made between a Proposal Coordinator Contact and a Proposal<br>Coordinator Organisation.<br>The Proposal Coordinator Contact is either an individual or empowered individual of an organisation having<br>the responsibility to request financial support via the submission of a proposal.<br>The Proposal Coordinator Organisation is the organisation to which the Proposal Coordinator Contact belongs<br>or is linked to, and/or that has given the Proposal Coordinator Contact the responsibility to submit a proposal<br>to request financial support.<br>The coordinator is a specific role of a beneficiary.<br>The coordinator is the main driver and responsible for the project and normally it is the one communicating<br>directly with the Commission.<br>The coordinator submits the periodic reports and requests for amendments.<br>It is usually the beneficiary responsible for redistributing the funds among further beneficiaries participating in<br>a common project.<br>Also named 'Proposal Project Coordinator'<br>Broader Term: Beneficiary, Partner |
| Proposal ID                             | An identifier assigned to a proposal after it was submitted. Once a proposal is funded, its Proposal ID becomes its Project ID                                                                                                    |
| REA                                     | Research Executive Agency                                                                                                    |
| Security aspect letter<br>SAL           | Security Aspects Letter (SAL)': "a set of special contractual conditions, issued by the contracting<br>authority, which forms an integral part of a classified contract involving access to or generation of EU<br>classified information, and that identifies the security requirements or those elements of the classified<br>contract requiring security protection", as defined in section 27 of Commission Decision 2001/844/EC,<br>ECSC, Euratom.<br>In the case of a proposal involving classified information (background and/or foreground), a Security Aspect<br>Letter (SAL) and its annexed Security Classification Guide (SCG) must be part of the proposal.                                                                                                    |
| Security classification<br>guide<br>SCG | The SCG will cover:<br>- The level of classification of background and foreground;<br>- Which participant will have access to what information;<br>In addition, the following documents will be requested:<br>- A copy of the Facility Security Clearances (FSC) (or the FSC requests). The validity<br>of the FSC will be checked by the European Commission' Security Directorate<br>through the appropriate formal channel with the National Security Authorities<br>(NSAs) involved;<br>- Formal written authorization by the relevant security authorities to use the classified<br>background;                                                                                                    |
| Security considerations                 | Security issues may be an important component of the research proposal evaluation procedure, especially in the FP7 Security Topic. All proposals received by the Commission/REA should clearly describe the security issues raised by the proposal, if any, and how they will be addressed in order to be in conformity with national, European and international regulations. For further references see Appendix 4 in negotiation guidelines.                                                                                                    |
| Security considerations flag            | A security-sensitive RTD action is an action that may need to handle classified information.<br>A "security considerations" flag will be associated with a proposal:                                                                                                    |

| Term                | Definition                                                                                                    |
|---------------------|----------------------------------------------------------------------------------------------------|
|                     | <ul> <li>when the applicant declares a proposal as sensitive;</li> <li>if the expert evaluators, the Commission, or members of the relevant "Programme<br/>Committee" (except for the Security Topic) detect or suspect any of the following conditions: <ul> <li>Classified information is, or may be, used as background information</li> <li>Some foreground is planned to be classified</li> </ul> </li> <li>Whenever a "security considerations" flag is associated with a proposal, the circumstances of the planned work will be further scrutinised according to the procedures for security scrutiny.</li> </ul> |
| Security scrutiny   | Special procedures will apply to security-related research, due to the sensitive nature of the subjects addressed, and the particular capability gaps that need to be addressed to protect Europe's citizens. RTD actions will be classified if they are considered as sensitive.<br>These procedures will apply to all RTD actions under the theme 'Security' in the Specific Programme 'Co-operation'. They apply to other themes if so specified in the relevant call.                                                                                                    |
| Special clause (SC) | A special clause is inserted in the Grant Agreement and is applicable where required.                                                                                                    |
| Stage               | A sequence of a submission and an evaluation procedure.                                                                                                    |
|                     | A call for proposals can follow a one-stage or two-stage procedure.                                                                                                    |
|                     | For one-stage calls, proposals are directly evaluated after being submitted.                                                                                                    |
|                     | For two-stage calls, the proposal coordinator submits a short proposal that is evaluated; successful proposals are invited to submit a full proposal. The number of stages in the procedure and the type of proposal that is to be expected for each stage are configurable items.                                                                                                    |
| Step                | A round in the evaluation procedure. The evaluation of a proposal might be performed in one or two (or even more) steps. A first evaluation step may be based on a limited set of evaluation criteria, while another subsequent step may be based on the remaining evaluation criteria.                                                                                                    |
| Submission          | The formal act to submit a proposal to the Commission via a web based application. Proposals can be modified and submitted several times as long as the call has not been closed. After call closure the submission is prohibited and proposals are locked. Eligible proposals are thereafter made available to the evaluation system.                                                                                                    |
| SEP IT System       | The Participant Portal Proposal Submission and Evaluation System.                                                                                                    |
| Types of Action     | <ul> <li>Horizon 2020 calls can have different types of action (funding schemes).</li> <li>The type of action specifies:</li> <li>✓ the scope of what is funded</li> <li>✓ the reimbursement rate</li> <li>✓ specific evaluation criteria to qualify for funding</li> <li>See the H2020 Online Manual for more information.</li> </ul>                                                                                                    |